## **Agent Engagement API**

User Manual

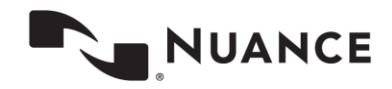

## **Table of Contents**

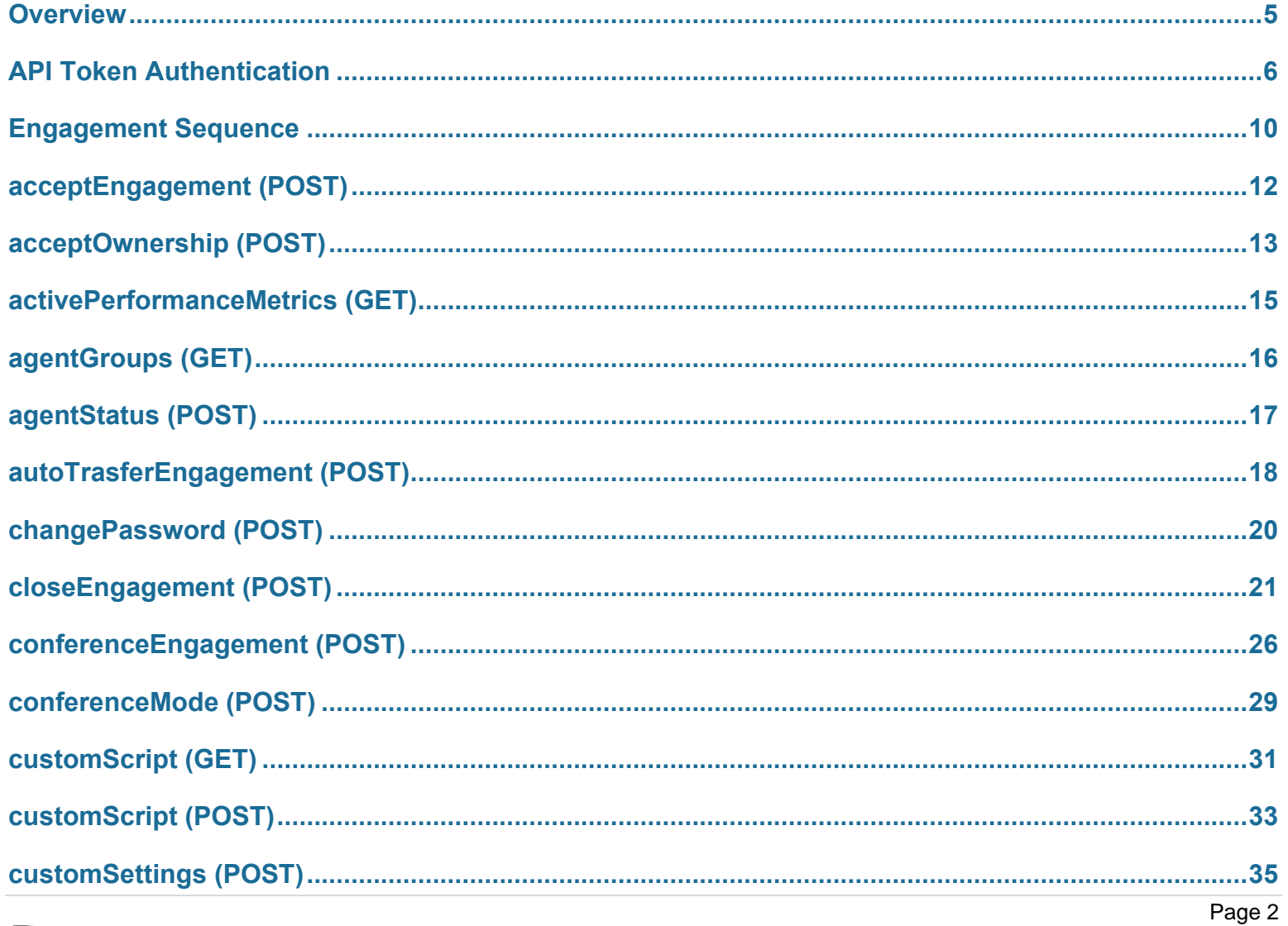

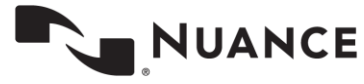

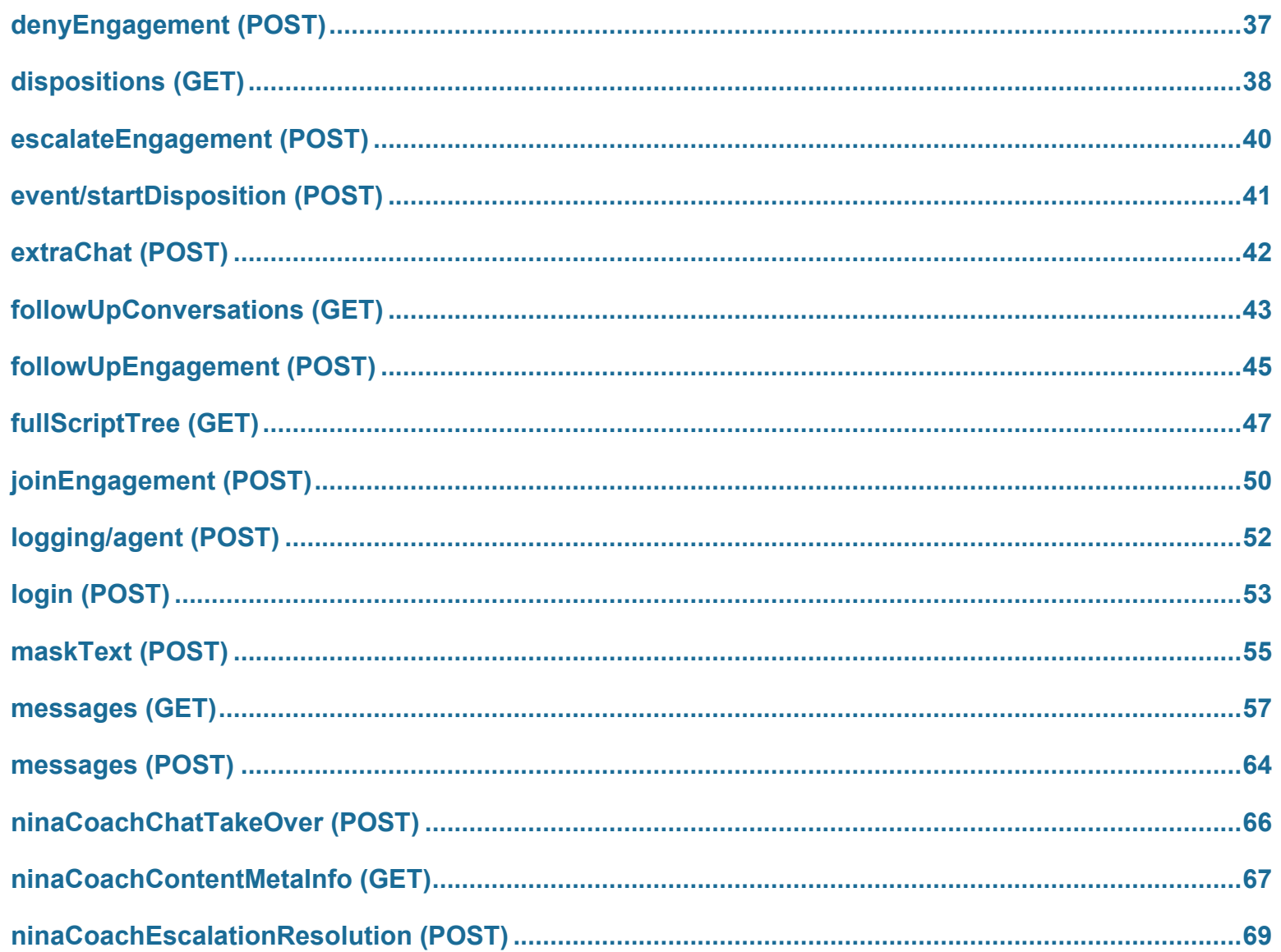

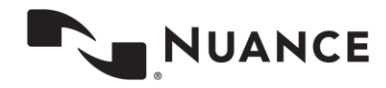

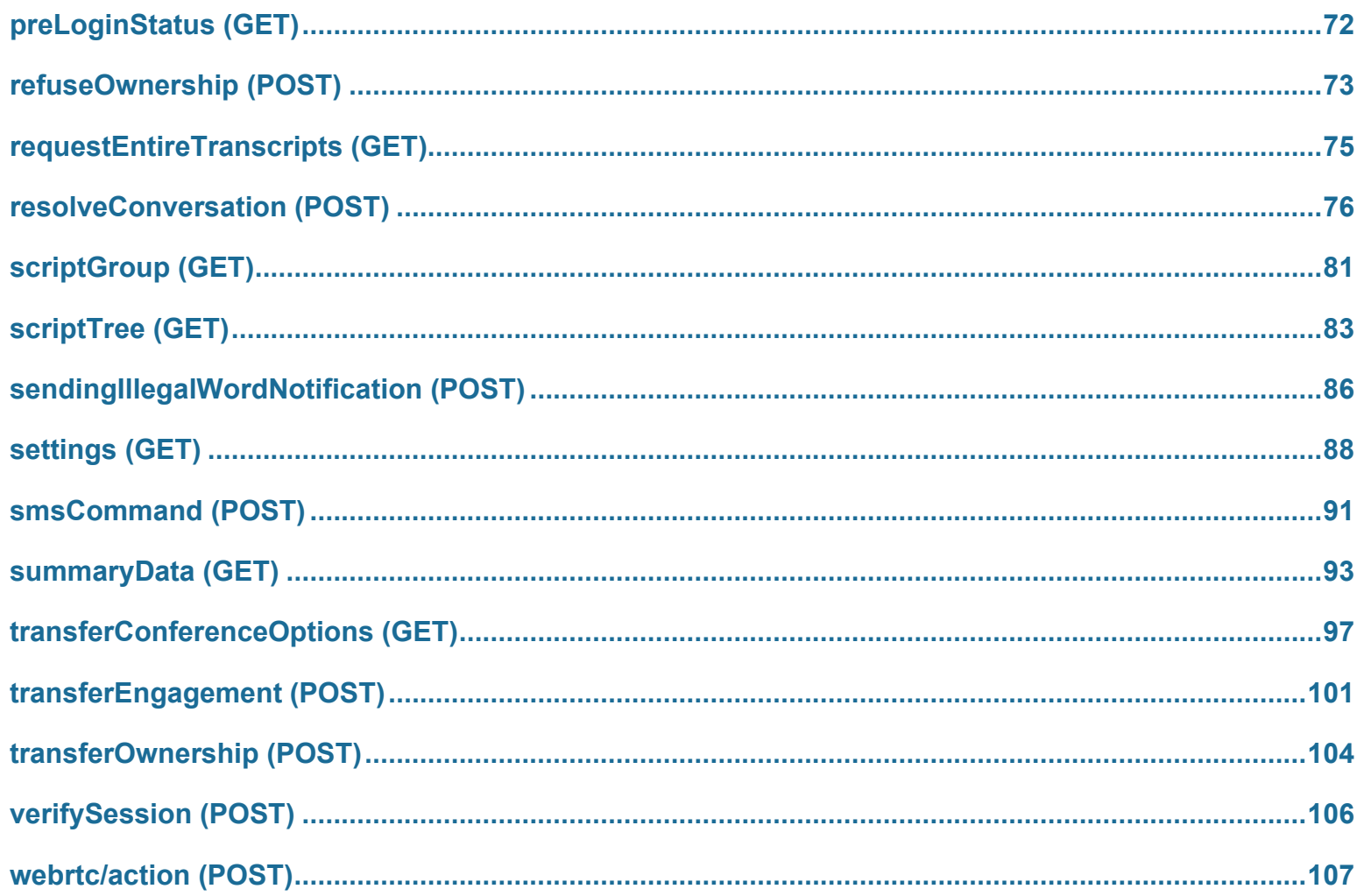

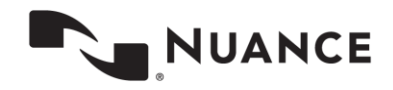

## <span id="page-4-0"></span>**Overview**

The Agent Engagement API (AEAPI) is used to power the Nuance Digital Engagement Platform (NDEP) Agent Desktop. The AEAPI also allows customers to build an alternative agent desktop or integrate their live chat program into an existing agent application. It can also be used to integrate a third-party virtual assistant into existing NDEP programs.

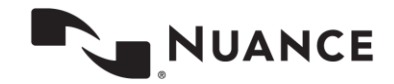

## <span id="page-5-0"></span>**API Token Authentication**

Nuance Agent Engagement API (AEAPI) supports the OAuth2-based authorization framework for application-level tokens. OAuth2 provides authorization based on the Client Credentials Grant Flow of the OAuth2 specification.

Here is a list of the steps required to access the API using OAuth2-based authorization.

- Client registers their application with Nuance.
- Client application requests the access token using the Authorization Server.
- Client application uses the access token in every API request.

## **Registering the Application**

Clients may request application registration with Nuance by contacting their Client Services Manager (CSM). The CSM will register your application with the Nuance System Team.

The **clientId** is used by the service API to identify your application and to build login URLs.

The **clientSecret** is used to authenticate the identity of your application. It must be kept private between the application and the API.

Note. The client is responsible for storing the clientID and the clientSecret securely. If this information is compromised, you will have to request a lock on the account and request a new registration with your CSM.

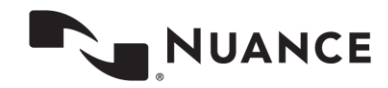

### **Obtaining an Access Token**

The client application must connect to the Auth server using the clientID and clientSecret provided by Nuance. The clientId and clientSecret must be formatted properly for transmission. Formatting requires you to concatenate the clientId, a colon ":" character, and the clientSecret into a single string as follows:

clientId:clientSecret

The resulting string should be Base-64 encoded and inserted into the Authorization Header in the following format:

Authorization: Basic [Base-64 encoded string]

**Example**

Request URL:<https://auth.touchcommerce.com/oauth-server/oauth/token> Response Format: JSON

**Note.** Domain names may vary for each client.

#### **Sample Request for Obtaining an Access Token**

POST<https://auth.touchcommerce.com/oauth-server/oauth/token>

**Form Data** client\_id:"ceapiId" grant type: "client credentials"

#### **Form Data Details**

- **client\_id** The **clientId** provided by the CSM when the client application was registered with Nuance.
- **grant\_type** This value should be **client\_credentials** for the CE-API. When Nuance adds for other APIs, this value may be different for the new APIs.

#### **Request Header:**

Host: auth.touchcommerce.com Content-Type: application/x-www-form-urlencoded; charset=utf-8 **Authorization: Basic Y2VhcGlDbGllbnRJZDpjZWFwaUNsaWVudFNlY3JldA==**

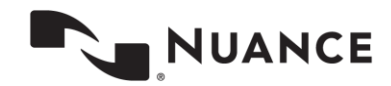

#### **Sample Response from Nuance**

{

access\_token:

"eyJhbGciOiJSUzI1NiIsInR5cCI6IkpXVCJ9.eyJhdWQiOlsiY2VhcGkiXSwic2NvcGUiOlsicmVhZCIsIndyaXRlIl0sInNpdGVzIjpb IjE1NCIsIjMwNiJdLCJleHAiOjE0ODIyNzMyOTMsImp0aSI6IjM1ZjNjYzVmLWEyMmUtNDc5Yi1iNTM4LWIxYTkzNjI3YTk1YiIsImNsaW VudF9pZCI6ImNlYXBpQ2xpZW50SWQifQ.jU3SaGeHYkxNaRVdbZhJFcI6rbeKjXQqfnjccib4gsChs9Ed2ZpbjgONpOUNdwJFwwE3BT3hwDRiaSUqieczOXc058aI1yGuAwr9nDDy4ex5sP9kGsOMEkw3PJaIdYfqAKJW2BU9LJ1efvhPGNHzRv7ivOHVNHWacB-XeaGVVjbXXx4AJrHDrP-C-

```
0fiK7AlCNuaYIGV47c9e3_479MGJpfEVcQVhhoZB6DlbVtrf3IFPLD456M5MoqC0kTGn2wJfmUSM77eCNDcC7cMdDokvb1sAaOmhLMaJku
GfmvkXT7v7Yqm0_LA4GsHcPsmN9J8Dk4oyuhUTJYunBsdr_RRQ",
```

```
token type: "bearer",
expires in: 59,
scope: "read write",
sites : [ "154", "306" ],
jti : "10dc19a9-48c4-4446-b141-d5179e5f21f1"
}
```
#### **Response Details**

- **Access token** The access token must be included in all API data requests.
- **Token type** The token type is "bearer" and must be included in all API data requests.
- **Expires in** This value indicates the expiration time of the token in seconds. The client app should monitor this value and request a new token whenever necessary. If the app uses an expired token the server will return a code 401 "Access Token Expired" message.
- **Scope** Scope indicates the access permissions for this token. If a disallowed action is performed, the server will return an error.
- **Sites** Indicates the site IDs that are valid for this token. If the request tries to access a site that is not on the list, the server will return an error.
- **jti** The ID for the access token that is used for tracking purposes. Clients can ignore this value.

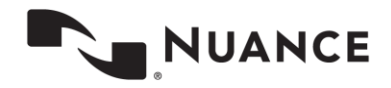

## **Using the Access Token in an API Request**

The access token must be present in every API data request. It must be in the authorization header in the following format:

Authorization: Bearer [access token]

#### **Sample API Request with Bearer Token**

POST [https://api.touchcommerce.com/engagementAPI/v2/customer/agentAvailability?businessUnitID=22&output=J](https://api.touchcommerce.com/engagementAPI/v2/customer/agentAvailability?businessUnitID=22&output=JSON&siteID=306) [SON&siteID=306](https://api.touchcommerce.com/engagementAPI/v2/customer/agentAvailability?businessUnitID=22&output=JSON&siteID=306)

**Note.** Domain names may vary for each client.

#### **Request header:**

Host: api.touchcommerce.com

#### **Authorization: Bearer**

**eyJhbGciOiJSUzI1NiIsInR5cCI6IkpXVCJ9.eyJhdWQiOlsiY2VhcGkiXSwic2NvcGUiOlsicmVhZCIsIndyaXRlIl0sInNpdGVzIjpbI jE1NCIsIjMwNiJdLCJleHAiOjE0ODIyNzM5MDYsImp0aSI6IjEwZGMxOWE5LTQ4YzQtNDQ0Ni1iMTQxLWQ1MTc5ZTVmMjFmMSIsImNsaWV** udF9pZCI6ImNlYXBpQ2xpZW50SWQifQ.Ax348la0IXKY\_iTIYgvKcJB2\_KJBRJcN5Td0Nk5546jhpun1pw4XN81PBtE0U4V7mT-**F9GOPTJhKKlpd5NPe-**

**ugmiSImQhncHzy3jE0\_L0vToXzcxBGDu4EBzrmnWV29zZfQ\_bfz7XIrpk7xxuRXQnWkGTlnVn2RYhek9HDQN9psGfJEqyRAcgHc4Lw26Ux** UqC4sz8 80mdMr8eUe6rOVHmiYOd9bVpCX4yYYRg9\_5AFpZG-

**BzkugbMu2CY7IFR1VxbGsGdF1GIUdX\_C7j03hfykLBjCmEsD\_jhKDVKCWINqbmMEqg4LsVbKqB6qFMh1OuOYjrFrxWm\_i-GNqNzUPg**

**Sample API Response from Nuance** 200 OK

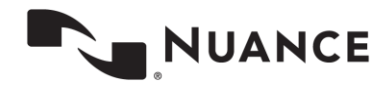

## <span id="page-9-0"></span>**Engagement Sequence**

### **URI Format**

Here is the basic format for an AE-API request:

[https://api.touchcommerce.com/engagementAPI/{version}/{resource](https://api.touchcommerce.com/engagementAPI/%7bversion%7d/%7bresource-type%7d/%7bresource%7d?%7bparam_list%7d)[type}/{resource}?{param\\_list}](https://api.touchcommerce.com/engagementAPI/%7bversion%7d/%7bresource-type%7d/%7bresource%7d?%7bparam_list%7d)

For this request, "resource-type" is either ci, agent, or automaton.

### **API Engagement Sequence**

Operations for an API engagement to begin must be similar to the following:

- 1. Authentication
- 2. A POST, *login,* logs the agent in.
- 3. A GET, *message,* allows the system to retrieve the message until an agent accepts the engagement (not assigned to a specific agent.)
- 4. A POST, *acceptEngagement* , allows the agent to accept the engagement from the system so that the chat is now assigned to them.
- 5. A GET, *message,* allows the agent to retrieve the actual message, state, messageType etc.

After authentication, steps 2 through 4 must be done within 15 seconds. Otherwise the API will time out and show an error. Apps should periodically submit a GET message to keep the engagement active. Otherwise the system will timeout after approximately 30 seconds.

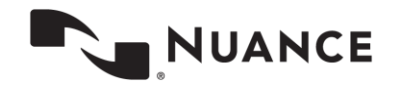

## **Response Messages and Codes**

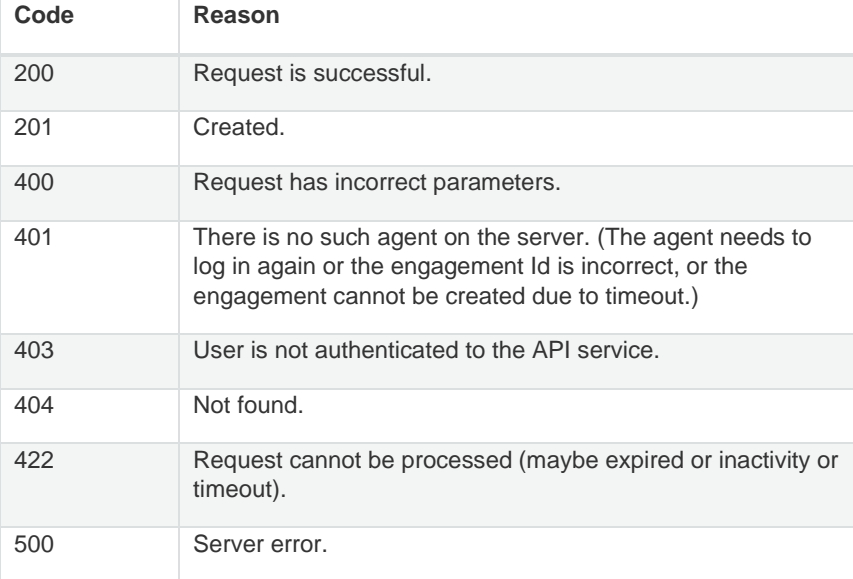

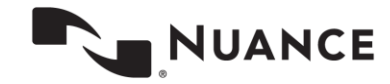

## <span id="page-11-0"></span>**acceptEngagement (POST)**

This REST call confirms that the engagement has been accepted by the Agent Desktop.

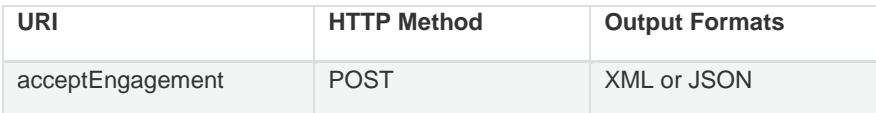

### **Parameters**

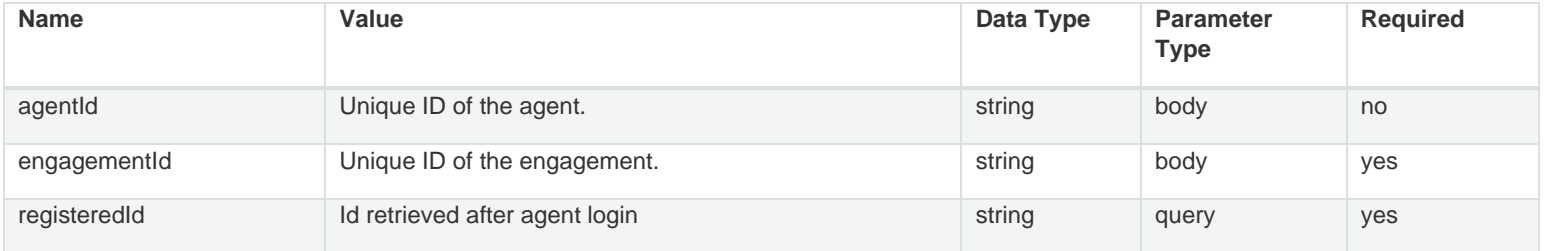

#### **Example Request**

```
URL: 
https://api.touchcommerce.com/engagementAPI/v2/agent/acceptEngagement?registeredId=123&output=j
son
```

```
{
   "agentId": "string",
   "engagementId": "string"
}
```
**Response Class**

Status 200

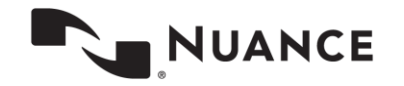

## <span id="page-12-0"></span>**acceptOwnership (POST)**

This request indicates that the agent accepted the ownership transfer request. This request must be sent from the agent to whom the ownership transfer is made. The agent who initiated the transfer will be notified upon success of the transfer.

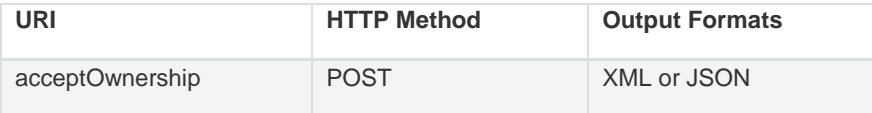

### **Parameters**

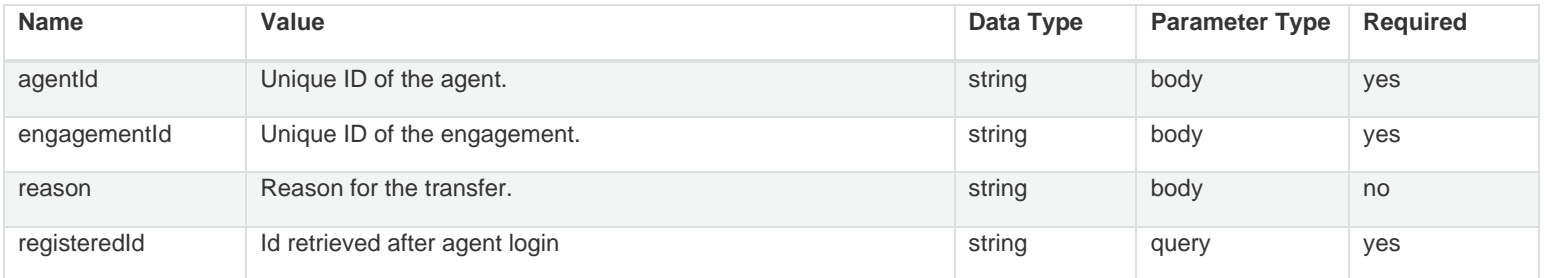

#### **Example Request**

```
URL: 
https://api.touchcommerce.com/engagementAPI/v2/agent/acceptOwnership?registeredId=123&output=js
on
```

```
{
  "agentId": "string",
  "engagementId": "string",
  "reason": "string"
}
```
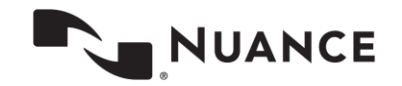

```
Response Class
Status 200
{
   "engagementId": "string",
  "reason": "string",
  "status": "string"
}
```
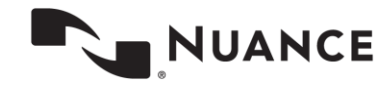

## <span id="page-14-0"></span>**activePerformanceMetrics (GET)**

Settings are retrieved on the AEAPI side.

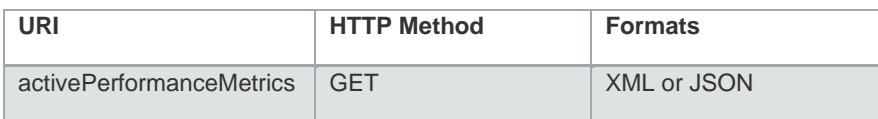

### **Parameters**

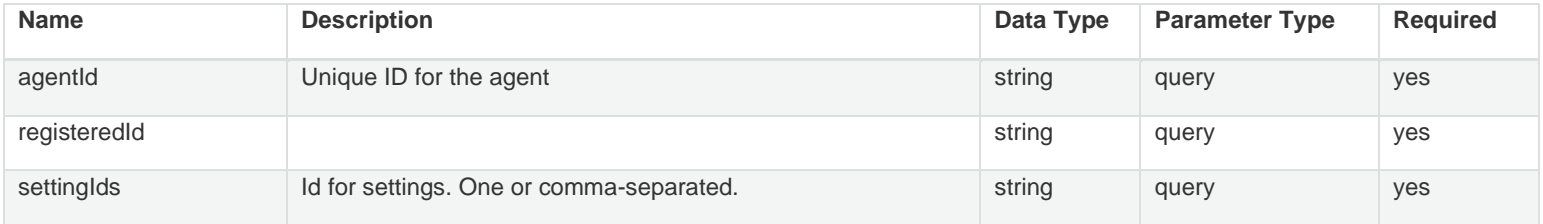

#### **Example Request URL**

https://api.touchcommerce.com/engagementAPI/v2/agent/activePerformanceMetrics?registeredId=123& agentId=123&output=xml&settingIds=123

#### **Response Class**

Status 200

```
{
   "result": {},
   "setOrExpired": true
}
```
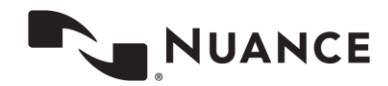

# <span id="page-15-0"></span>**agentGroups (GET)**

This endpoint is used to fetch all agent groups available to an advanced agent prior to login.

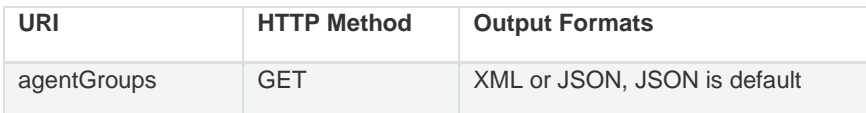

### **Parameters**

The agentGroup endpoint does not accept parameters.

**Example Request** URL: https://api.touchcommerce.com/engagementAPI/v2/agent/agentGroups?output-json

#### **Response Class**

Status 200

**Note.** The response delivers the agent's Agent Groups with names and IDs. The agentGroups endpoint supports the Agent Desktop "Advanced Agent" feature where an advanced agent is presented with a list of Agent Groups and IDs. This allows the agent to select the Agent Group they will take chats from.

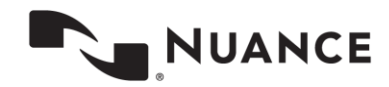

## <span id="page-16-0"></span>**agentStatus (POST)**

This REST call is used to post the agent status to the system.

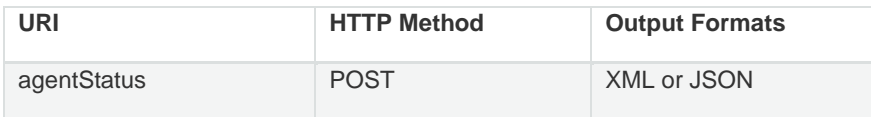

### **Parameters**

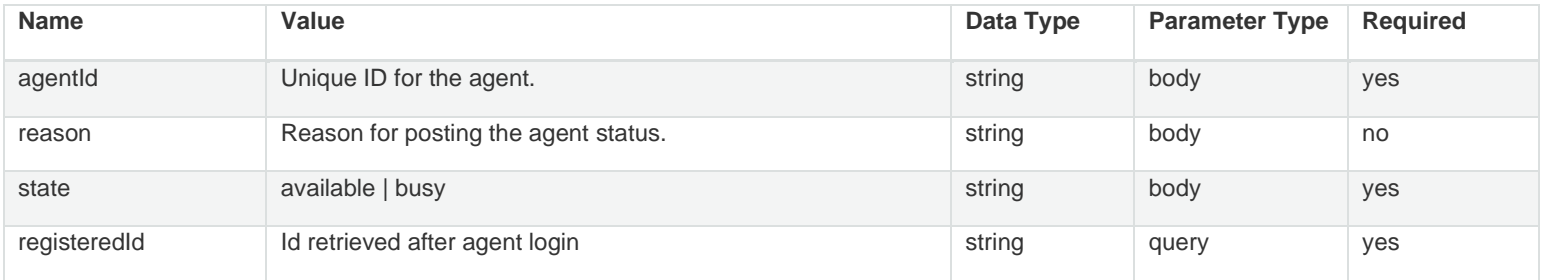

#### **Example Request**

```
URL: 
https://api.touchcommerce.com/engagementAPI/v2/agent/agentStatus?registeredId=123&output=json
{
   "agentId": "string",
   "reason": "string",
   "state": "available"
```
}

## **Response Class**

Status 200

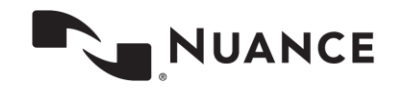

## <span id="page-17-0"></span>**autoTrasferEngagement (POST)**

This REST call is used to post an auto transfer request to the server.

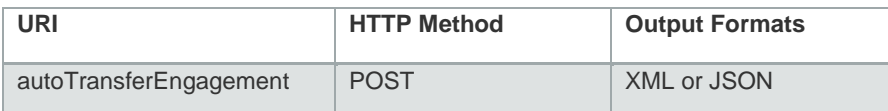

#### **Parameters**

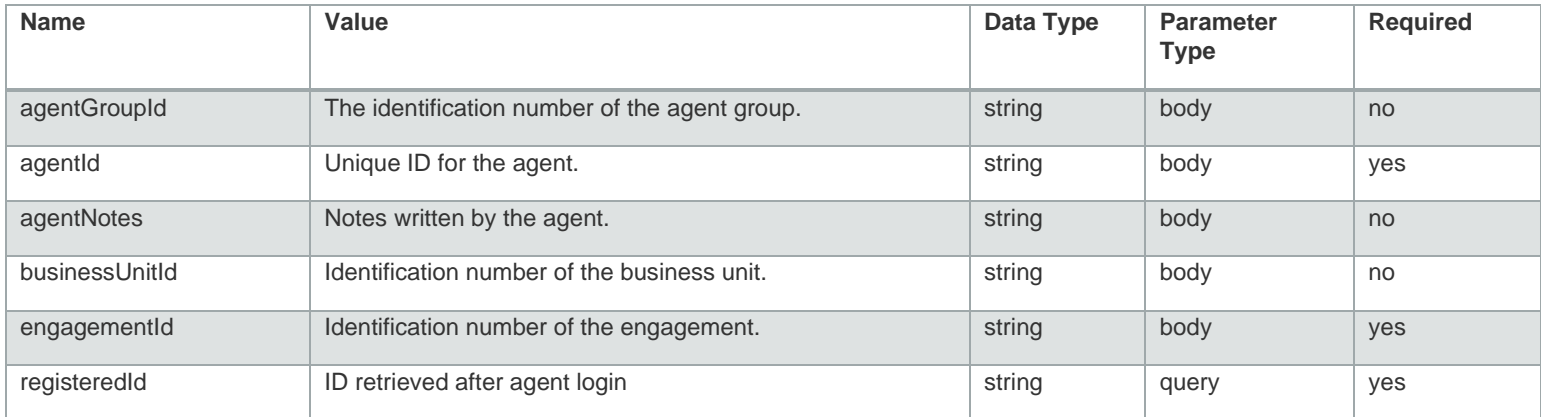

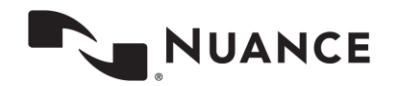

#### **Example Request**

```
URL: 
https://api.touchcommerce.com/engagementAPI/v2/agent/autoTransferEngagement?registeredId=123&ou
tput=json
{
   "agentGroupId": "string",
   "agentId": "string",
   "agentNotes": "string",
   "businessUnitId": "string",
   "engagementId": "string"
}
```
#### **Response Class**

```
Status 200
{
   "engagementId": "string",
  "reason": "string",
  "status": "string"
}
```
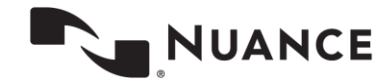

# <span id="page-19-0"></span>**changePassword (POST)**

This REST call is used to change the agent's password.

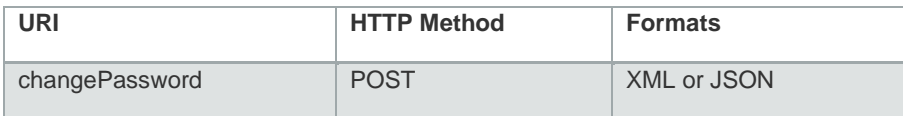

### **Parameters**

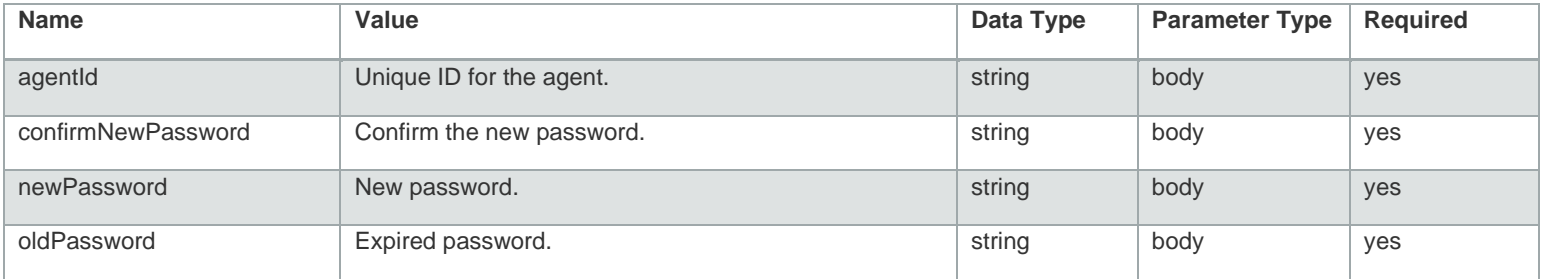

#### **Example Request**

URL:<https://api.touchcommerce.com/engagementAPI/v2/agent/changePassword?output=json>

```
{
   "agentId": "string",
   "confirmNewPassword": "string",
   "newPassword": "string",
   "oldPassword": "string"
```
}

### **Response Class**

Status 200

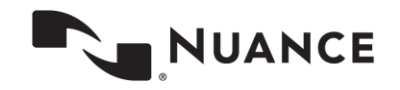

## <span id="page-20-0"></span>**closeEngagement (POST)**

This method requests that the active engagement be closed by the agent. Disposition information is passed as part of this request in cases where disposition information is available.

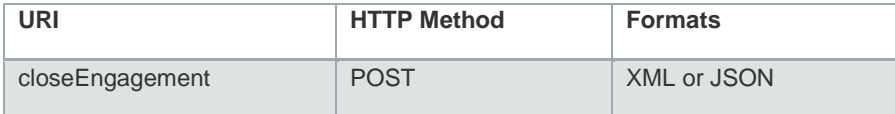

### **Parameters**

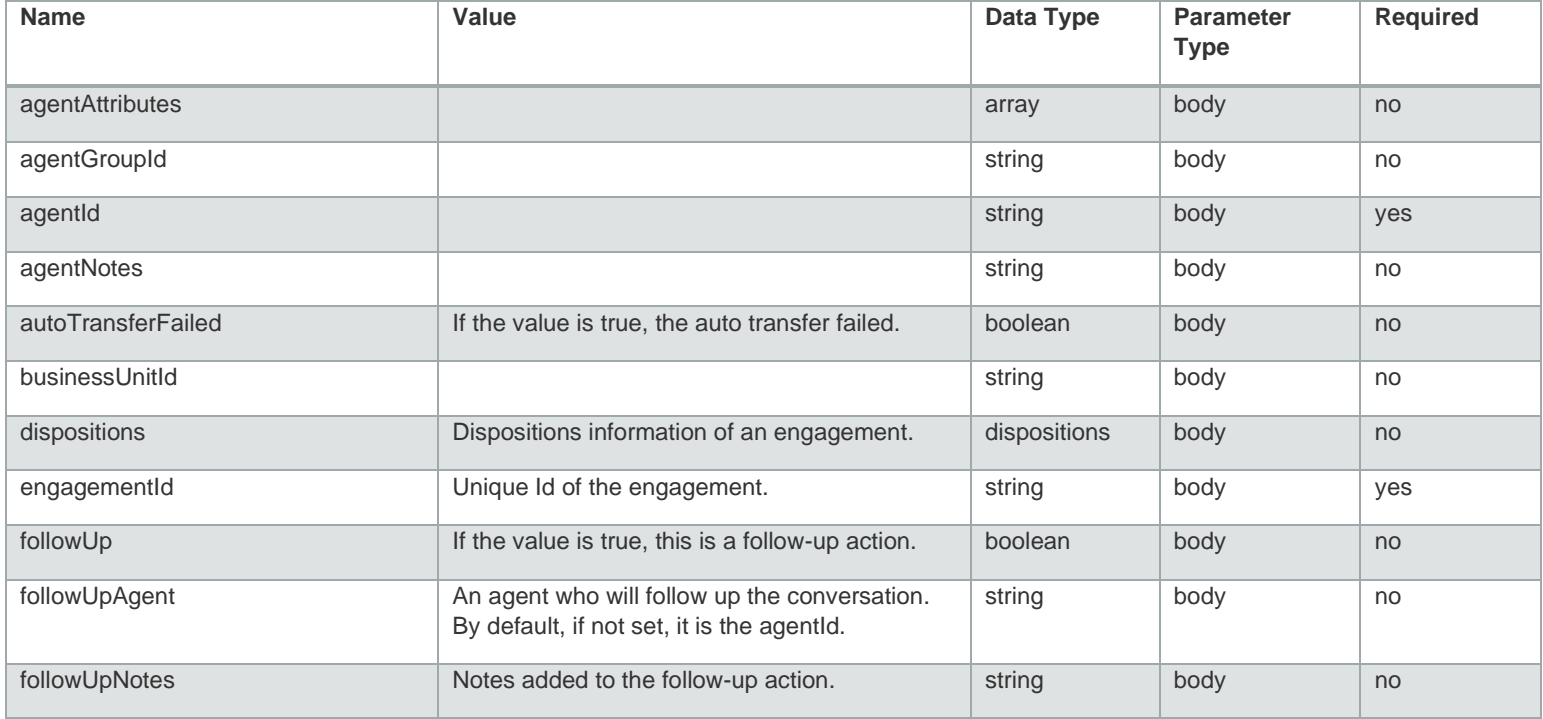

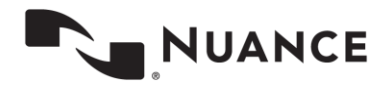

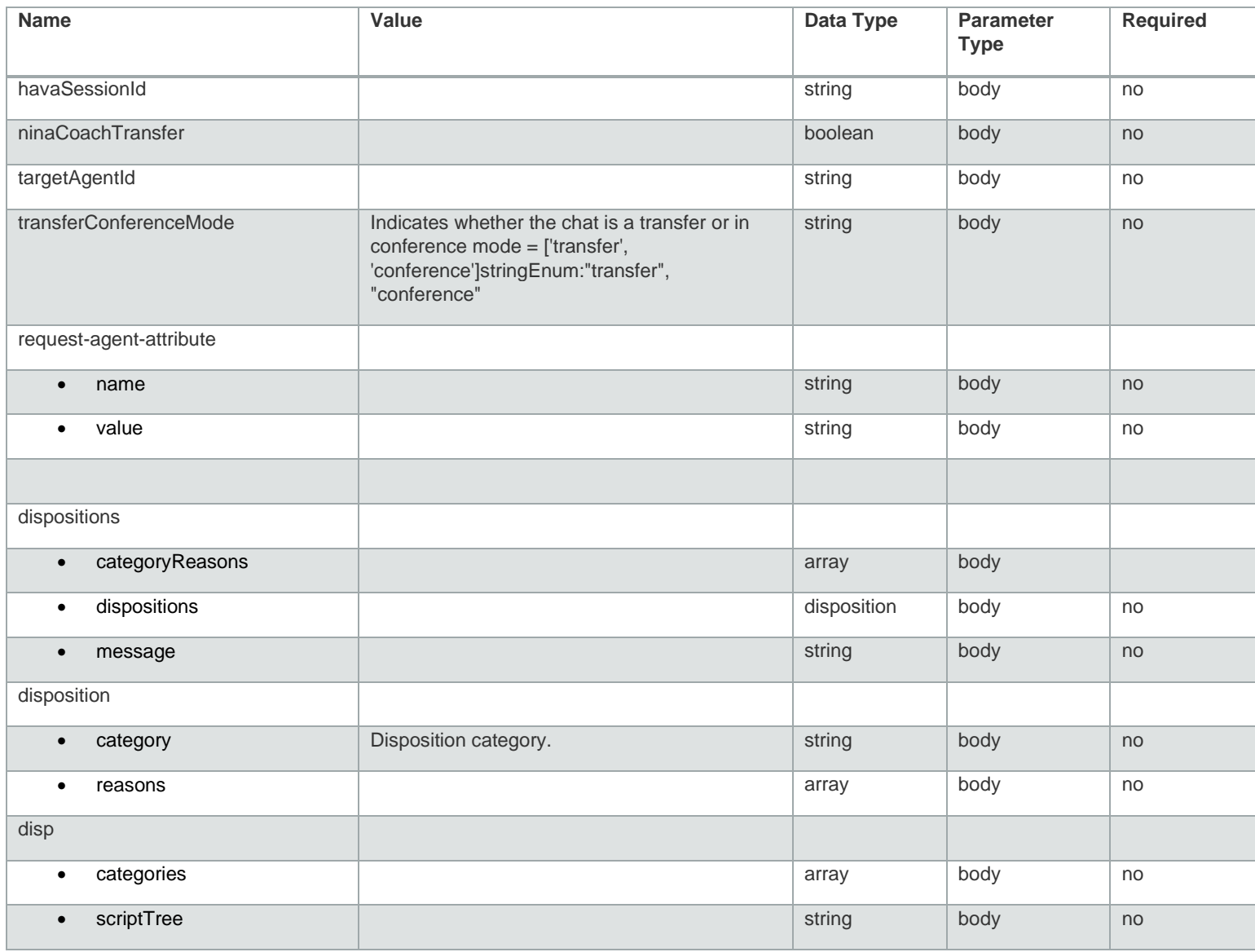

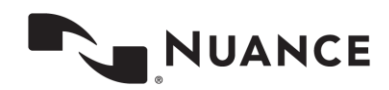

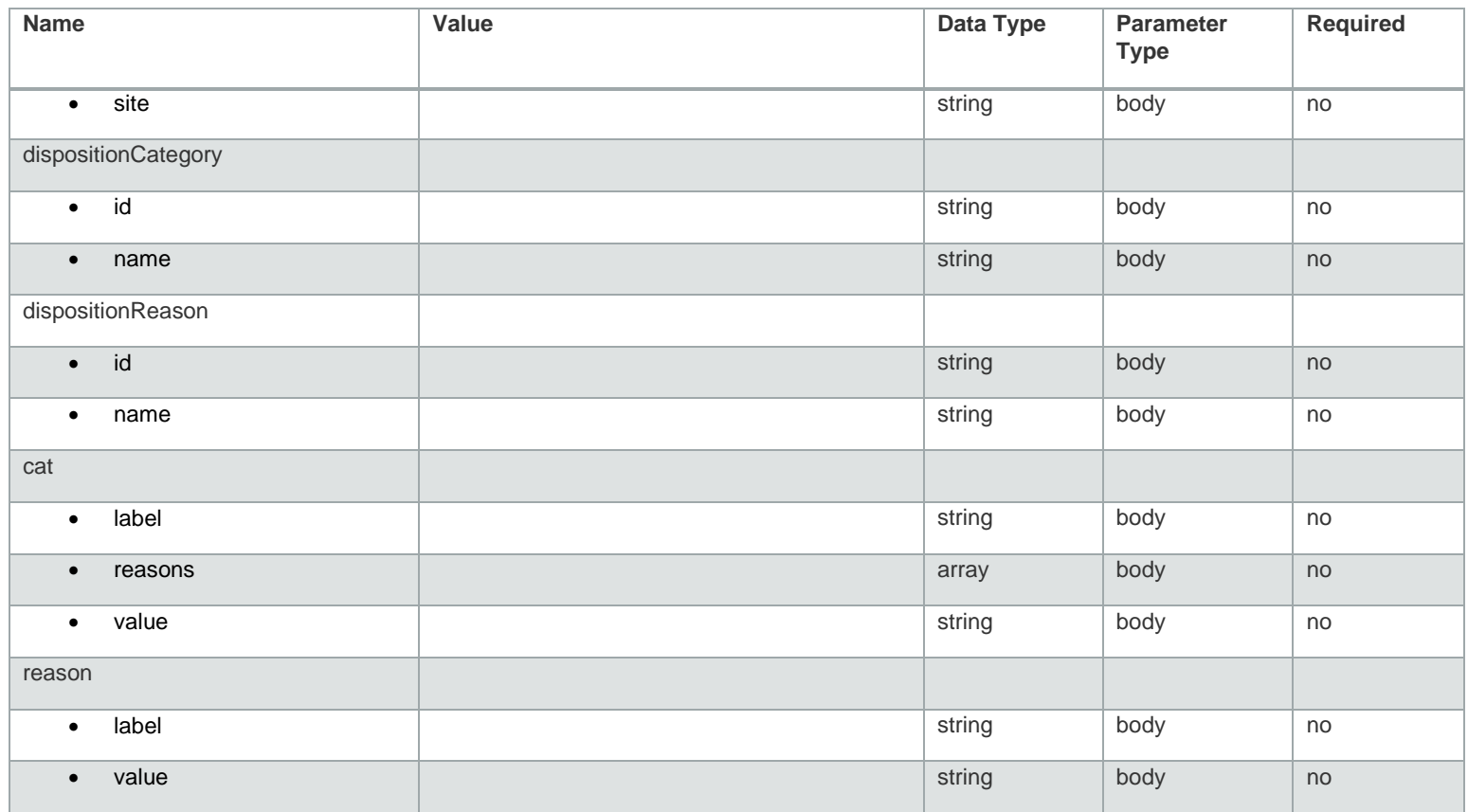

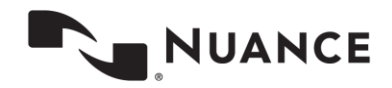

```
Example Request URL
URL: 
https://api.touchcommerce.com/engagementAPI/v2/agent/closeEngagement?registeredId=123&output=js
on
{
   "agentAttributes": [
\left\{\begin{array}{ccc} & & \\ & & \end{array}\right\}"name": "string",
       "value": "string"
     }
  \left| \ \right|,
   "agentGroupId": "string",
   "agentId": "string",
   "agentNotes": "string",
   "autoTransferFailed": false,
   "businessUnitId": "string",
   "dispositions": {
     "categoryReasons": [
        {
          "category": {
            "id": "string",
            "name": "string"
          },
          "reasons": [
\{ "id": "string",
              "name": "string"
 }
 ]
        }
    \frac{1}{\sqrt{2}} "dispositions": {
        "categories": [
          {
            "label": "string",
            "reasons": [
\{ "label": "string",
                 "value": "string"
```
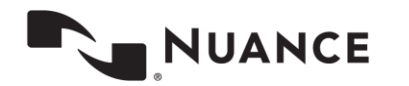

}

```
 ],
           "value": "string"
         }
       ],
       "scriptTree": "string",
       "site": "string"
     },
     "message": "string"
   },
   "engagementId": "string",
   "followUp": false,
   "followUpAgent": "string",
   "followUpNotes": "string",
   "havaSessionId": "string",
   "ninaCoachTransfer": false,
   "targetAgentId": "string",
   "transferConferenceMode": "transfer"
}
```
### **Response Class**

Status 200

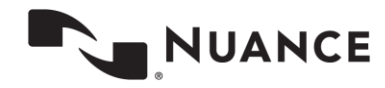

## <span id="page-25-0"></span>**conferenceEngagement (POST)**

This method requests that the specified engagement be held in conference with the specified agent or agent group.

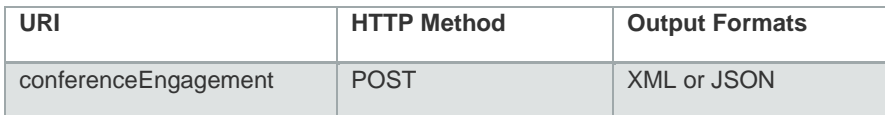

### **Parameters**

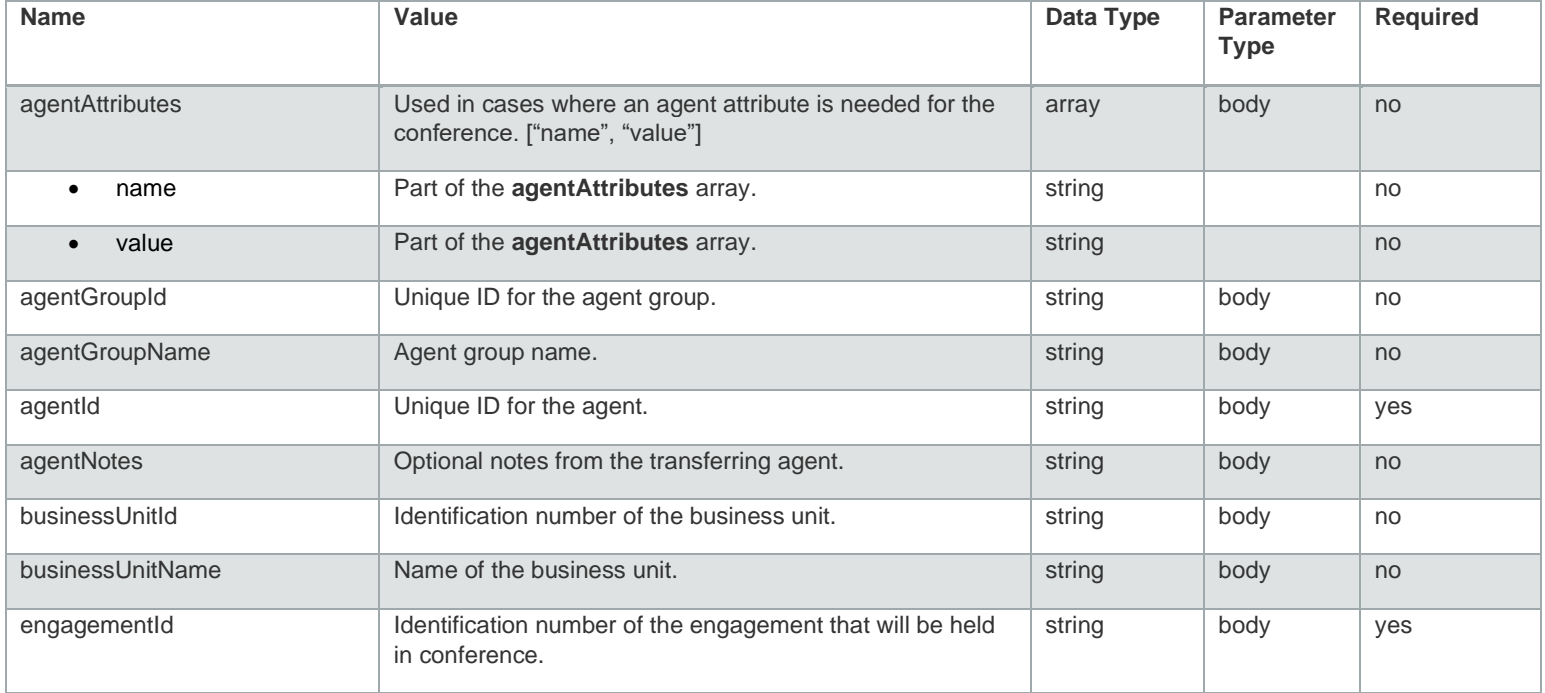

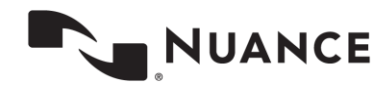

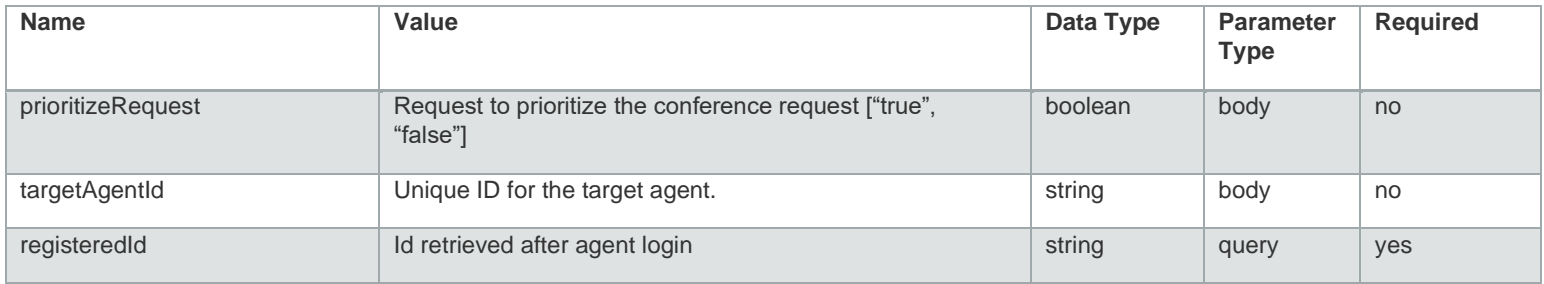

#### **Example Request**

```
URL:
```
}

```
https://api.touchcommerce.com/engagementAPI/v2/agent/conferenceEngagement?registeredId=123&outp
ut=json
```

```
{
   "agentAttributes": [
     {
      "name": "string",
       "value": "string"
     }
  \vert,
   "agentGroupId": "string",
   "agentGroupName": "string",
   "agentId": "string",
   "agentNotes": "string",
   "businessUnitId": "string",
   "businessUnitName": "string",
   "engagementId": "string",
   "prioritizeRequest": true,
   "targetAgentId": "string"
```
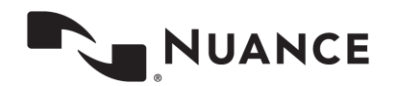

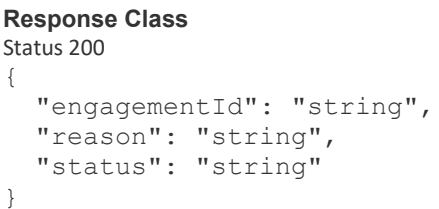

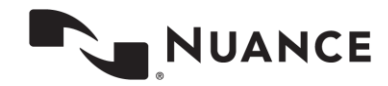

## <span id="page-28-0"></span>**conferenceMode (POST)**

This endpoint is used to transition the agent who is a participant of the specified engagement from screen mode to full participant mode.

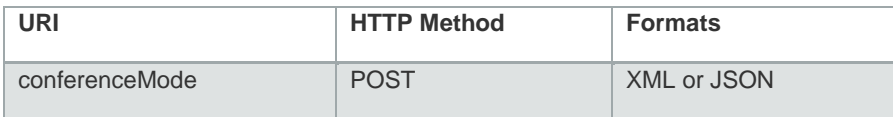

### **Parameters**

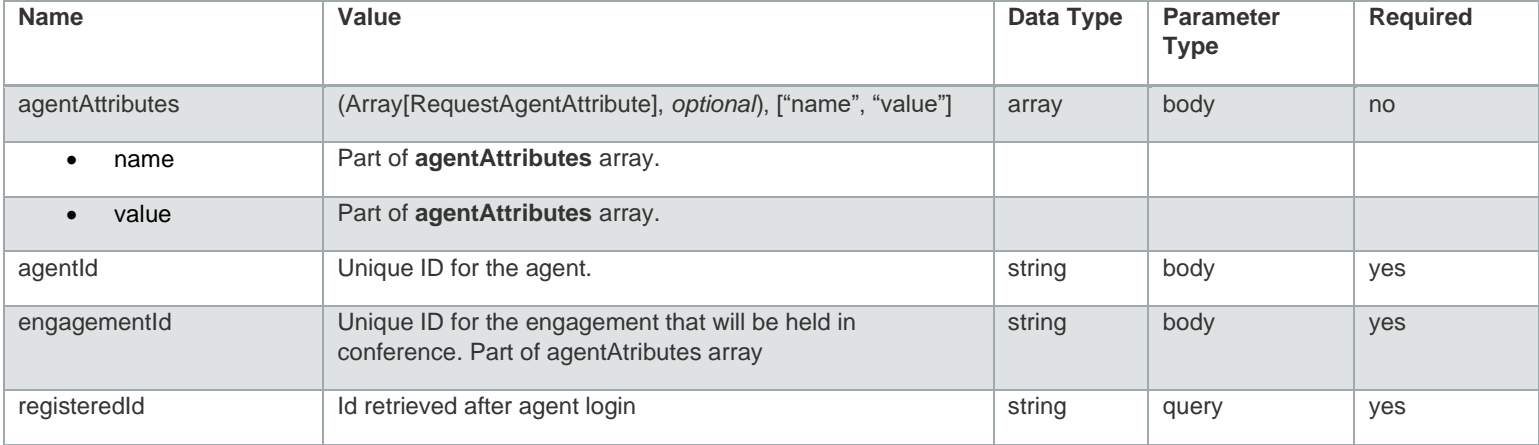

#### **Example Request**

URL:

```
https://api.touchcommerce.com/engagementAPI/v2/agent/conferenceMode?registeredId=123&output=jso
n
{
```

```
 "agentAttributes": [
   {
```

```
"name": "string",
```
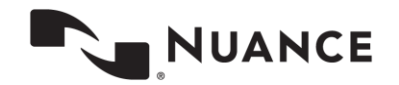

```
 "value": "string"
     }
  \vert,
   "agentId": "string",
   "engagementId": "string"
}
```
**Response Class** Status 200

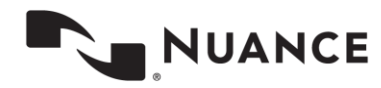

## <span id="page-30-0"></span>**customScript (GET)**

This call retrieves an agent custom script.

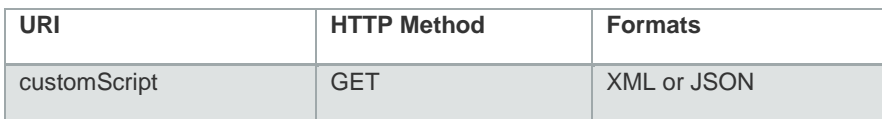

### **Parameters**

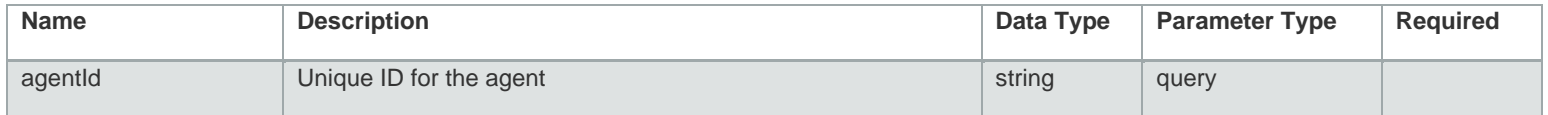

#### **Example Request URL**

URL: https://api.touchcommerce.com/engagementAPI/v2/agent/customScript?agentId=123&output=xml

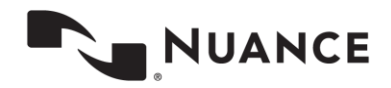

#### **Response Class** Status 200 { "customScripts": { "lastUpdateDate": 0, "lng": "string", "scripts": [ { "nonEditable": true, "scriptValue": "string", "type": "TEXT" } ] }, "userName": "string" }

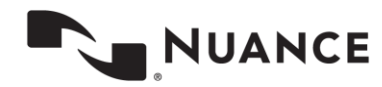

# <span id="page-32-0"></span>**customScript (POST)**

This REST call is used to change an agent custom script.

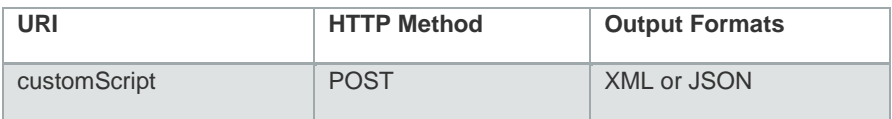

### **Parameters**

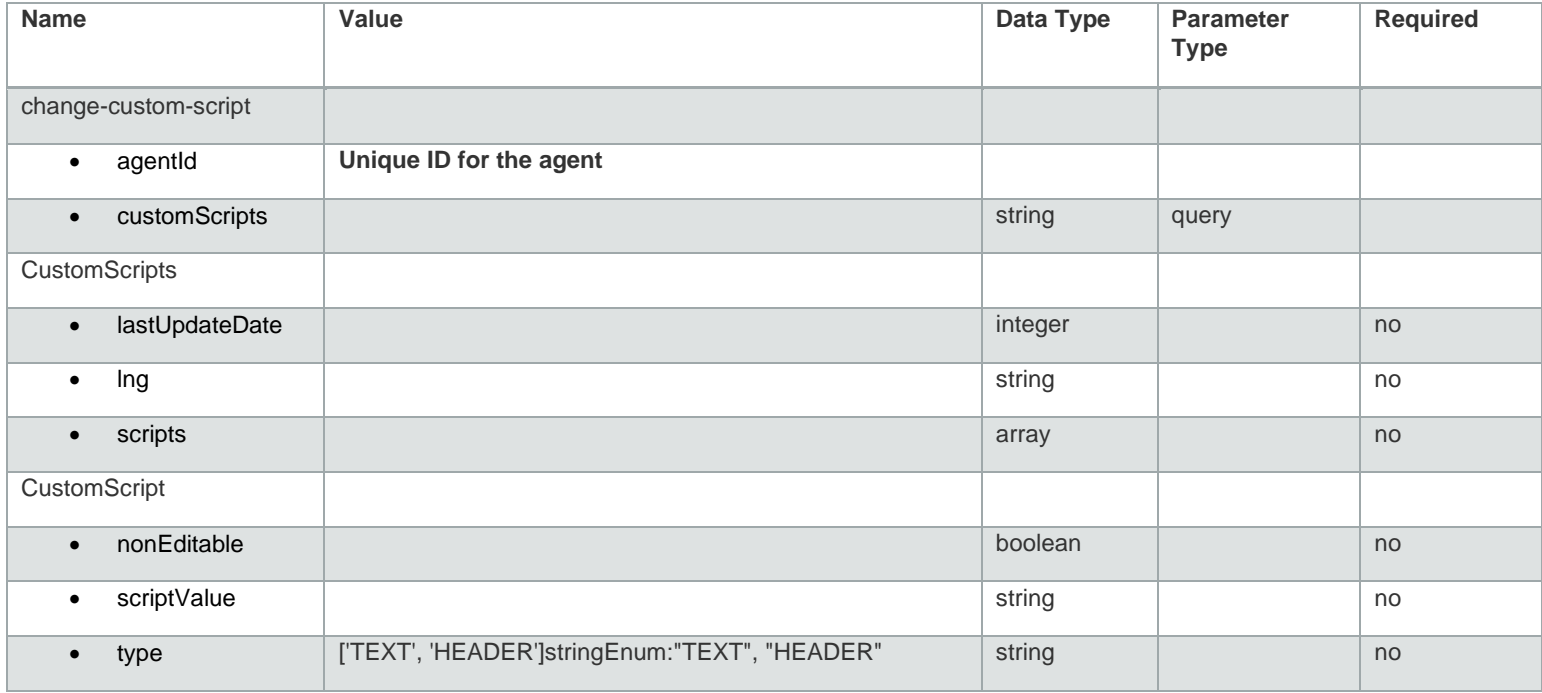

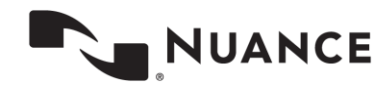

#### **Example Request**

```
URL: https://api.touchcommerce.com/engagementAPI/v2/agent/customScript?output=xml
{
   "agentId": "string",
   "customScripts": {
     "lastUpdateDate": 0,
    "lng": "string",
     "scripts": [
       {
         "nonEditable": true,
         "scriptValue": "string",
         "type": "TEXT"
       }
     ]
 }
}
```

```
Response Class
Status 200
```
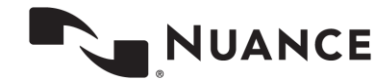

# <span id="page-34-0"></span>**customSettings (POST)**

This REST call saves or changes an agent custom setting.

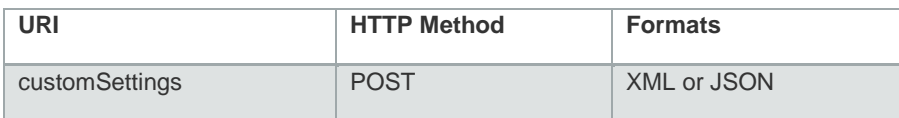

### **Parameters**

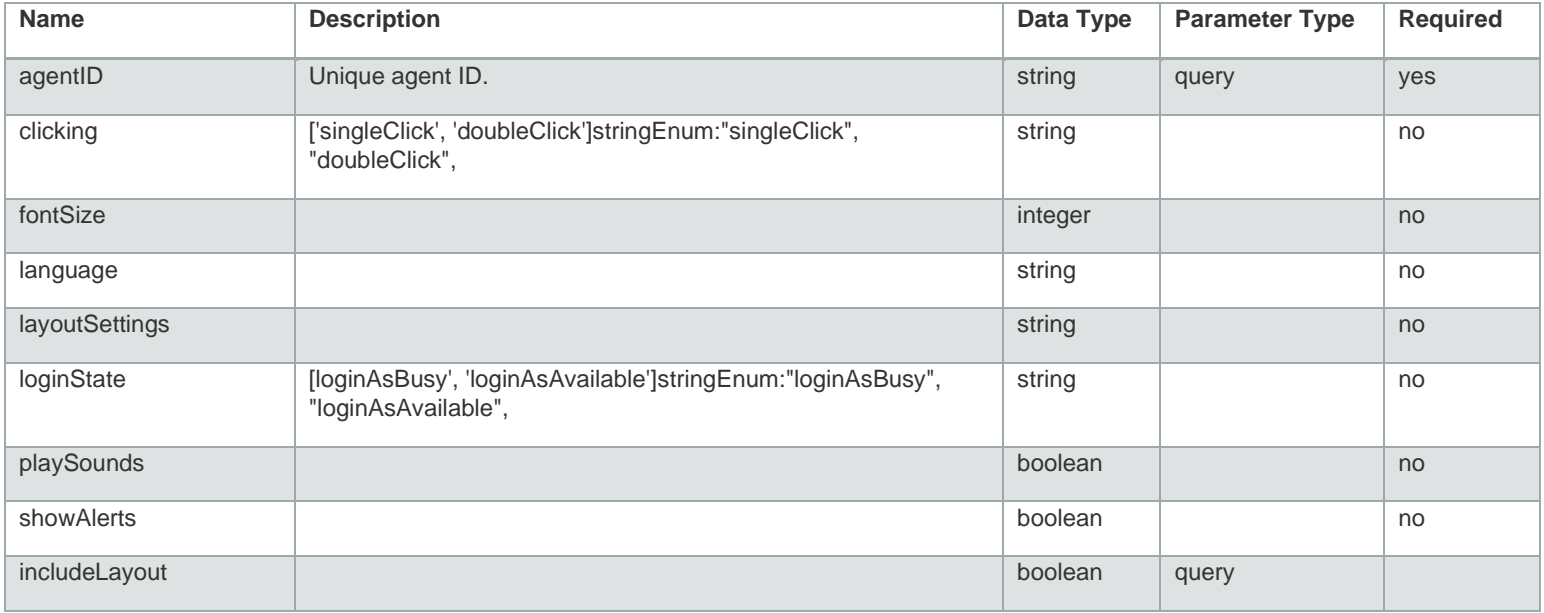

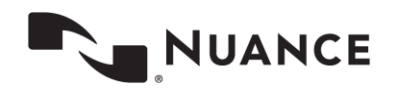

#### **Example Request**

```
URL: https://api.touchcommerce.com/engagementAPI/v2/agent/customSettings?output=json
{
   "agentId": "string",
  "clicking": "singleClick",
  "fontSize": 0,
  "language": "en_US",
  "layoutSettings": "string",
  "loginState": "loginAsBusy",
   "playSounds": false,
  "showAlerts": false
}
```
**Response Example Value** Status 200

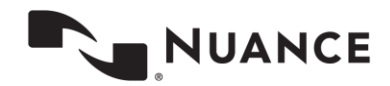
# **denyEngagement (POST)**

This REST call allows the Agent Desktop to deny an engagement. After receiving an engagement in a GET messages response, if the Agent Desktop is not ready to accept the engagement, it should explicitly deny using this endpoint. Otherwise, at the end of service, it is considered as a lost agent connection.

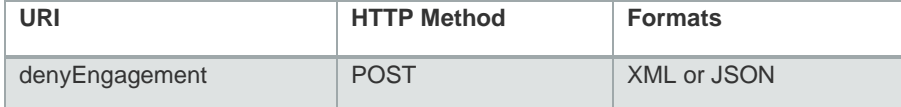

## **Parameters**

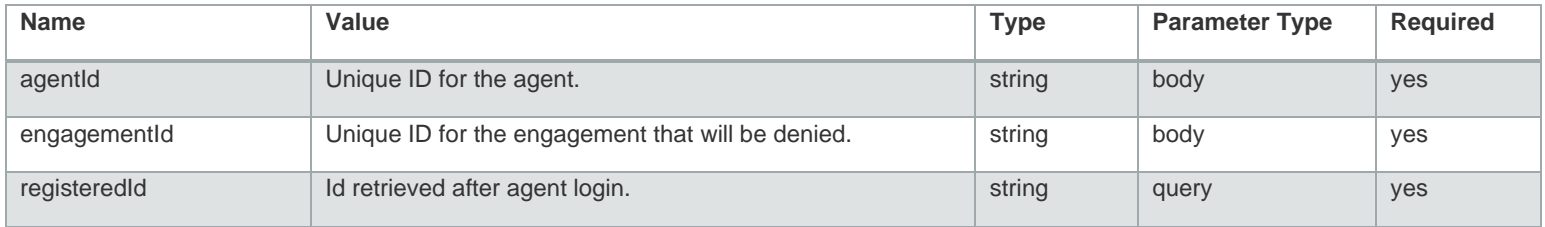

### **Example Request**

```
URL: 
https://api.touchcommerce.com/engagementAPI/v2/agent/denyEngagement?registeredId=123&output=jso
n
{
   "agentId": "string",
   "engagementId": "string"
}
```
### **Response Example**  Status 200

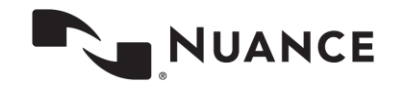

# **dispositions (GET)**

This element retrieves the list of available dispositions for the engagements. Dispositions are a list of predefined reasons for an agent to close an engagement. Although the client Agent Desktop can make this call at any time after the engagement is assigned to the agent, the suggested time to make this call is right before the agent decides to close the engagement.

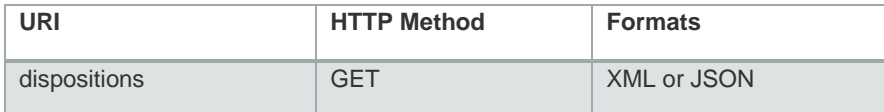

## **Parameters**

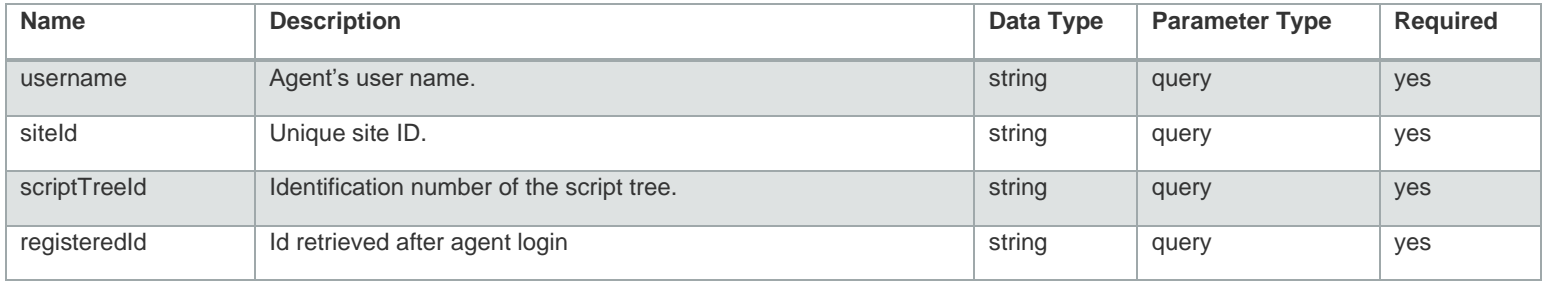

### **Example Request**

URL:

https://api.touchcommerce.com/engagementAPI/v2/agent/dispositions?registeredId=123&output=json& username=bob&siteId=123&scriptTreeId=123

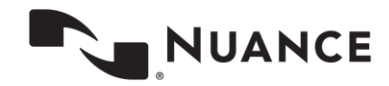

```
Response Class
Status 200 {
   "categoryReasons": [
    {
       "category": {
         "id": "string",
          "name": "string"
        },
        "reasons": [
        \{ "id": "string",
            "name": "string"
        }
       \lceil}
  \frac{1}{\sqrt{2}} "dispositions": {
     "categories": [
       {
          "label": "string",
          "reasons": [
          \{ "label": "string",
              "value": "string"
           }
          ],
          "value": "string"
      }
    \left| \ \right|,
     "scriptTree": "string",
     "site": "string"
   },
   "message": "string" }
```
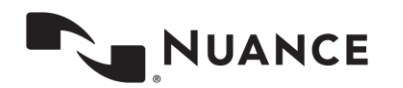

# **escalateEngagement (POST)**

This endpoint allows an agent to post escalation notes for the specified engagement.

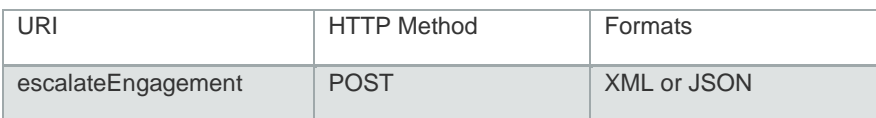

## **Parameters**

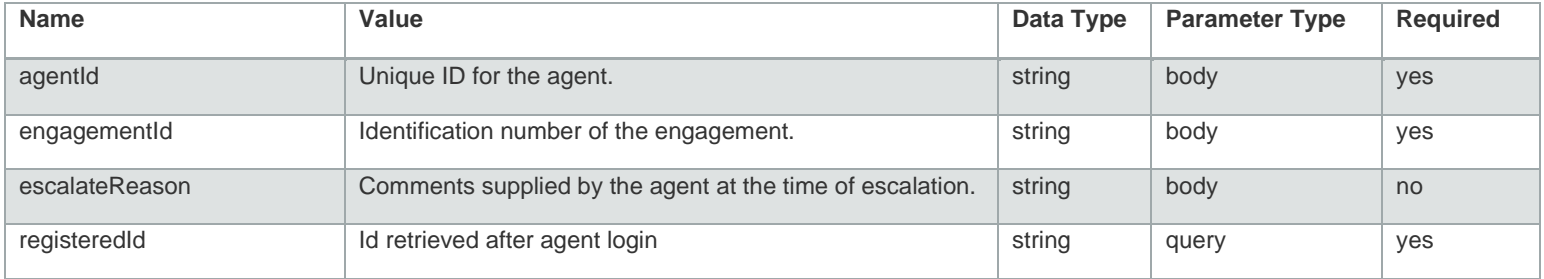

### **Example Request**

```
URL: 
https://api.touchcommerce.com/engagementAPI/v2/agent/escalateEngagement?registeredId=123&output
=json
{
```

```
 "agentId": "string",
 "engagementId": "string",
 "escalateReason": "string"
```
}

```
Response Class
Status 200
```
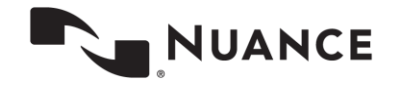

# **event/startDisposition (POST)**

This endpoint is used to fire a disposition event.

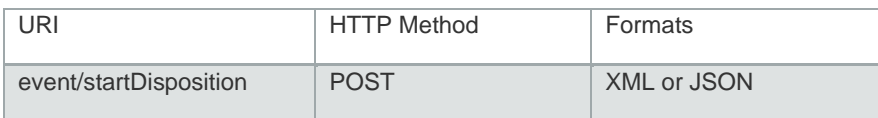

## **Parameters**

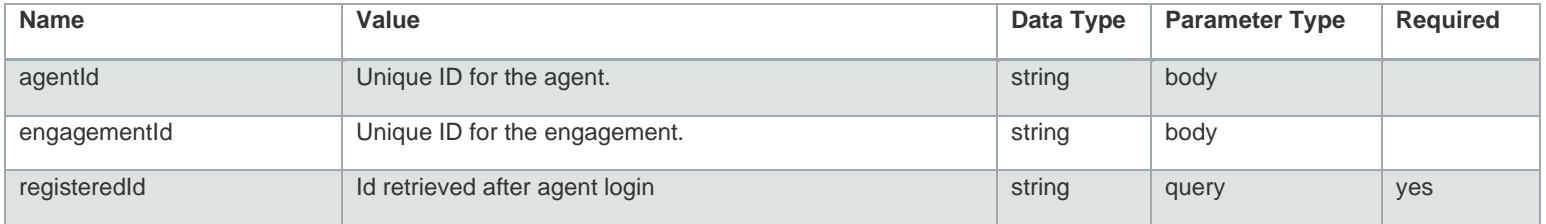

### **Example Request URL**

URL:

```
https://api.touchcommerce.com/engagementAPI/v2/agent/event/startDisposition?registeredId=123&ou
tput=json
```

```
{
   "agentId": "string",
   "engagementId": "string"
}
```
## **Response Class**

Status 200

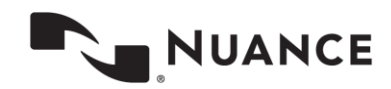

# **extraChat (POST)**

This endpoint requests additional chat features

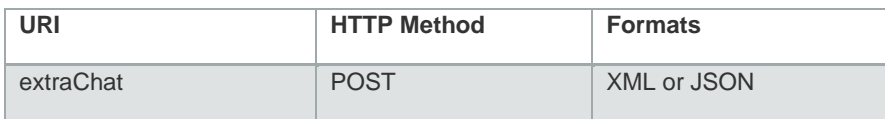

## **Parameters**

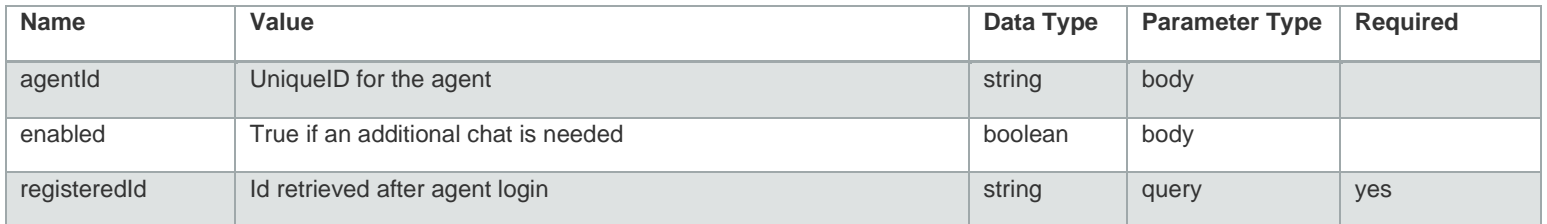

### **Example Request**

```
URL https://api.touchcommerce.com/engagementAPI/v2/agent/extraChat?registeredId=123&output=json
{
   "agentId": "string",
```

```
 "enabled": false
```
**Response Class** Status 200

}

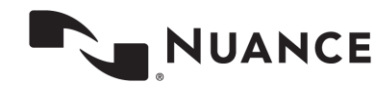

# **followUpConversations (GET)**

This endpoint retrieves all conversations where the agent uses the "follow-up" feature.

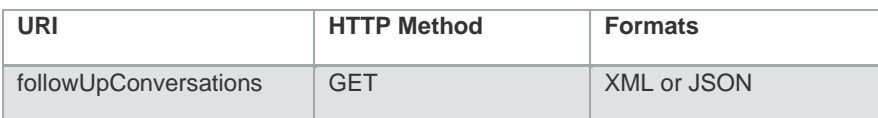

## **Parameters**

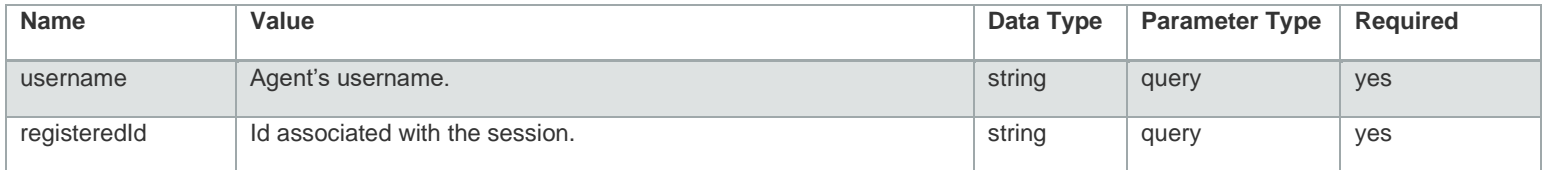

### **Example Request**

URL:

https://api.touchcommerce.com/engagementAPI/v2/agent/followUpConversations?output=json&username =bob&registeredId=123

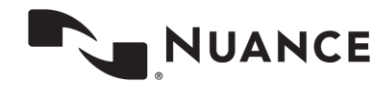

### **Response Class**

Status 200

```
{
   "conversations": [
   \{ "agentGroupId": "string",
       "businessRuleId": "string",
       "businessUnitId": "string",
       "chatTitle": "string",
       "conversationChannel": "string",
       "conversationId": "string",
       "customerId": "string",
       "followUpNotes": "string",
       "followUpTimeout": 0,
       "followUpTimestamp": 0,
       "lastUseTimestamp": 0,
       "launchPage": "string",
       "launchType": "string",
       "siteId": "string"
     }
  ]
}
```
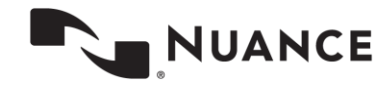

# **followUpEngagement (POST)**

This endpoint initiates an engagement for the selected follow-up conversation.

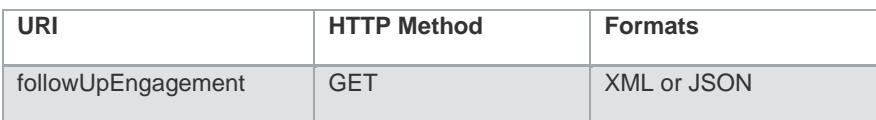

## **Parameters**

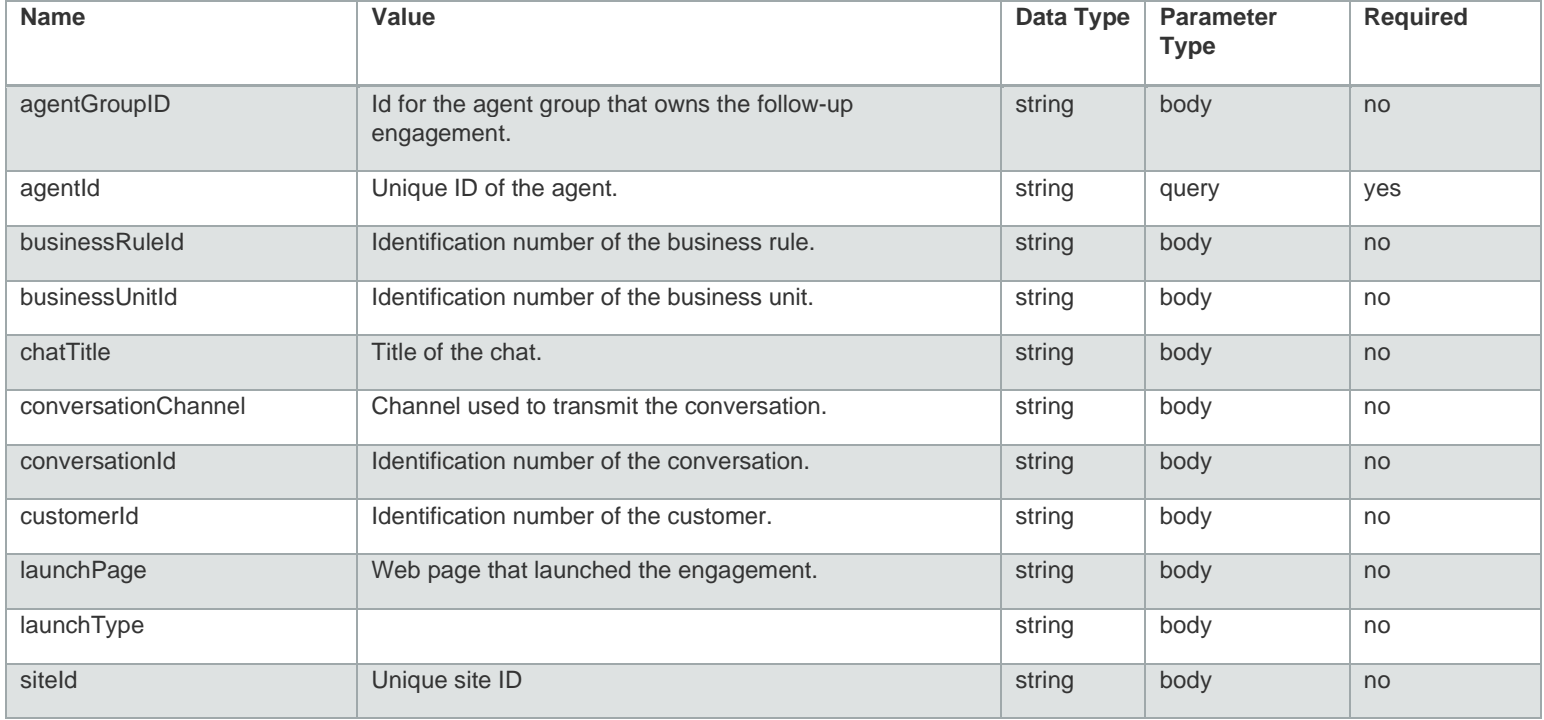

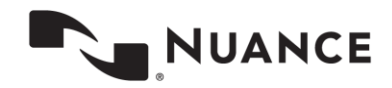

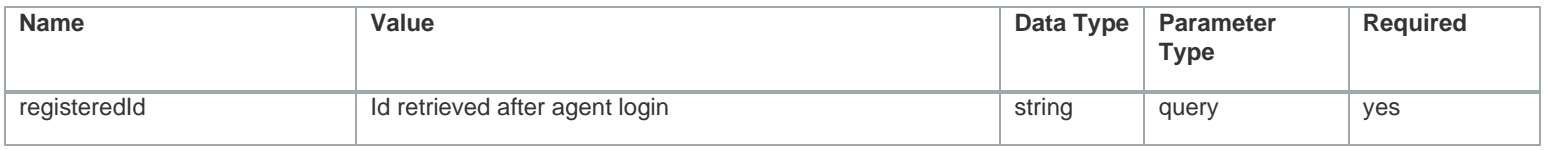

### **Example Request**

URL:

{

}

```
https://api.touchcommerce.com/engagementAPI/v2/agent/followUpEngagement?registeredId=123&output
=json
```

```
 "agentGroupId": "string",
 "agentId": "string",
 "businessRuleId": "string",
 "businessUnitId": "string",
 "chatTitle": "string",
 "conversationChannel": "string",
 "conversationId": "string",
 "customerId": "string",
 "launchPage": "string",
 "launchType": "string",
 "siteId": "string"
```
**Response Class** Status 200

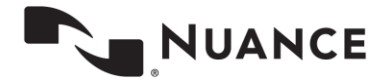

# **fullScriptTree (GET)**

This endpoint retrieves from the server the full script including all script groups associated with a specific site ID.

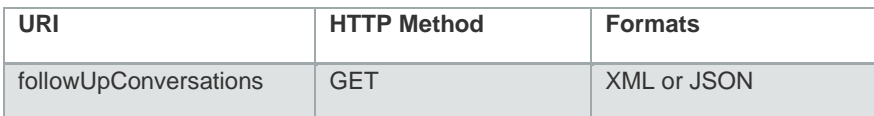

## **Parameters**

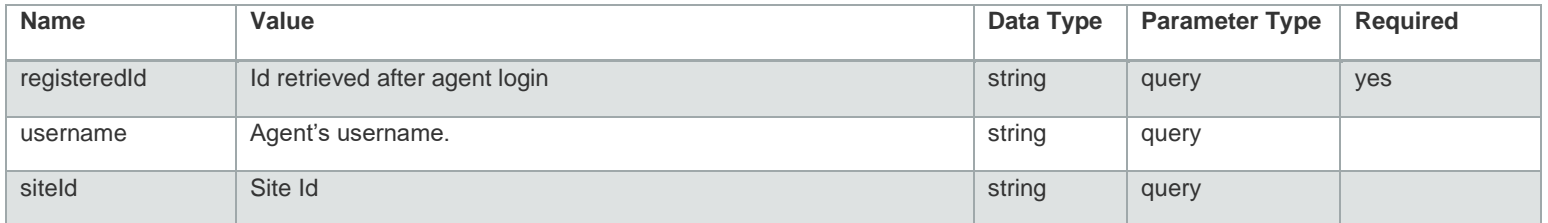

### **Example Request**

URL:

```
https://api.touchcommerce.com/engagementAPI/v2/agent/fullScriptTree?registeredId=123&output=jso
n&username=qwe&siteId=123
```
### **Response Class**

Status 200

```
{
    "scriptTreesOfSite": [
      {
         "checksum": "string",
          "scriptTrees": [
           \left\{ \begin{array}{c} \end{array} \right\} "id": "string",
```
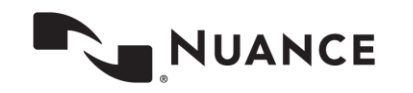

```
"name": "string",
           "scriptGroupFolder": [
            {
               "name": "string",
               "scriptGroup": [
                {
                   "errorMsg": "string",
                  "id": "string",
                  "name": "string",
                  "scriptGroup": [
                     {
 "automaton
-id": "string",
                       "automaton
-type": "string",
                      "command": "string",
                      "devices": "string",
                      "hotkey": "string",
                      "keywords": "string",
                      "nonEditable": "string",
                      "scriptType": "string",
                      "scriptValue": "string"
                     }
                  ]
                }
              \frac{1}{\sqrt{2}} "scriptGroupFolder": [
                 {}
              ]
            }
          \frac{1}{\sqrt{2}} "scriptGroups": [
           {
               "errorMsg": "string",
               "id": "string",
              "name": "string",
               "scriptGroup": [
                {
 "automaton
-id": "string",
                  "automaton
-type": "string",
                  "command": "string",
```
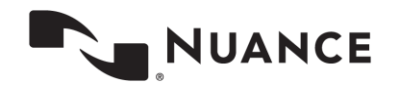

```
 "devices": "string",
               "hotkey": "string",
               "keywords": "string",
               "nonEditable": "string",
               "scriptType": "string",
               "scriptValue": "string"
 }
 ]
           }
         ]
 }
      ],
      "siteId": "string"
    }
  ]
}
```
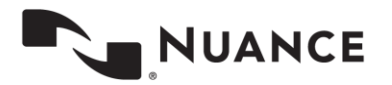

# **joinEngagement (POST)**

This endpoint is used to enter an engagement. This action is used in cases where the agent has and engagement but then loses the connection. Once the connection is restored, the agent can send this request to establish a connection with the engagement again. (Do not use this method to accept a new engagement request. Use acceptEngagement instead.)

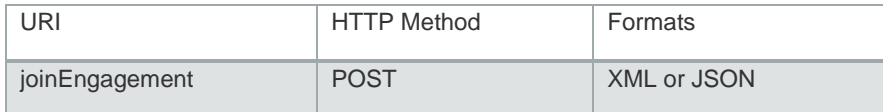

## **Parameters**

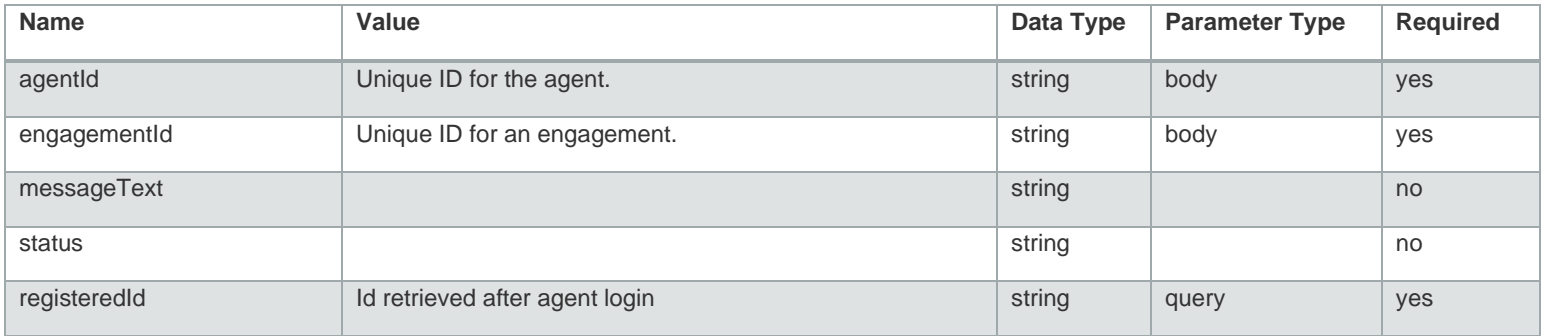

### **Example Request**

URL:

https://api.touchcommerce.com/engagementAPI/v2/agent/joinEngagement?registeredId=qwe&output=jso n

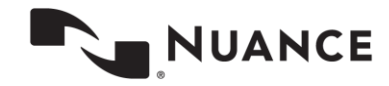

```
Response Class
Status 200
{
   "agentId": "string",
  "engagementId": "string",
 "messageText": "string",
 "status": "string"
}
```
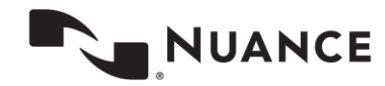

# **logging/agent (POST)**

This REST call is used to save error messages in the log file.

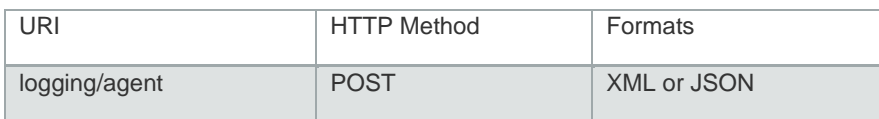

## **Parameters**

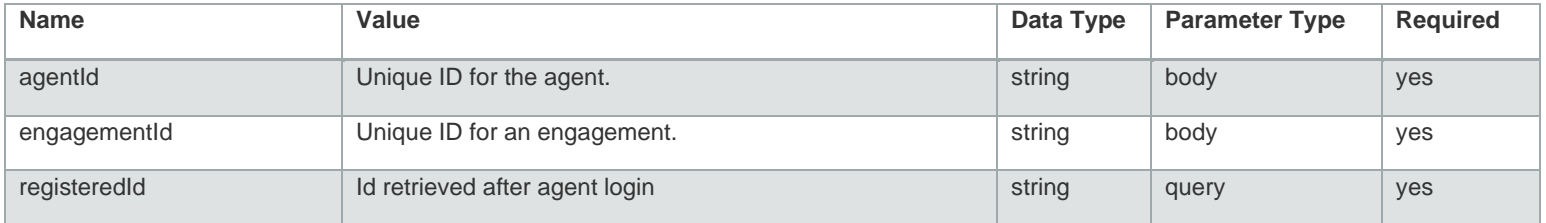

### **Example Request URL**

URL: https://api.touchcommerce.com/engagementAPI/v2/agent/logging/agent

**Response Class** Status 200

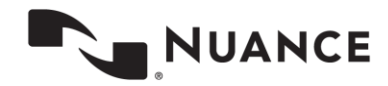

# **login (POST)**

This REST call authenticates an agent and adds them to the list of available agents that can receive new engagements. In response, it returns the agent ID, status, and agent-specific information.

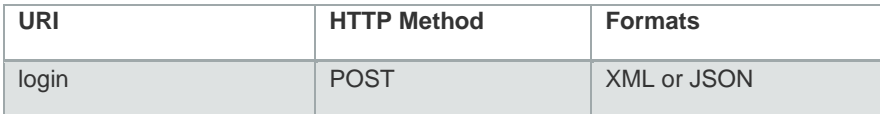

## **Parameters**

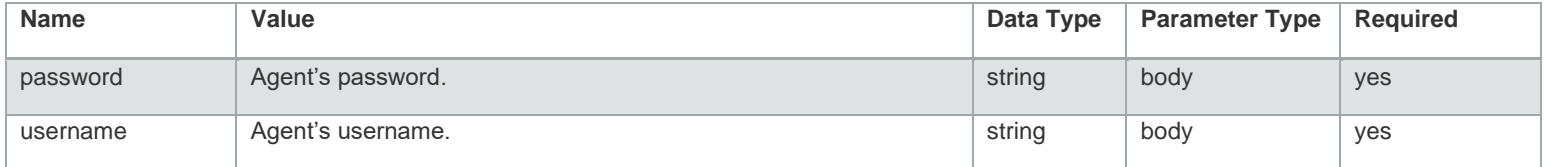

### **Example Request**

```
URL: https://api.touchcommerce.com/engagementAPI/v2/agent/login?output=json
{
  "password": "string",
  "username": "string"
}
```
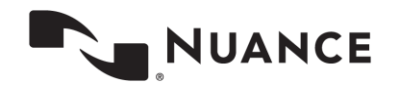

```
Response Class
Status 200
{
  "loginAsAvailable": true,
  "publicUserId": "string",
 "registeredId": "string",
 "status": "success",
  "userId": "string"
}
```
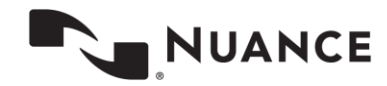

# **maskText (POST)**

This endpoint indicates which text in the chat line will be masked in the database.

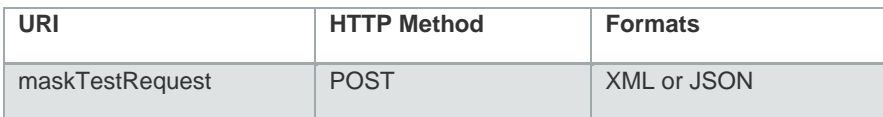

## **Parameters**

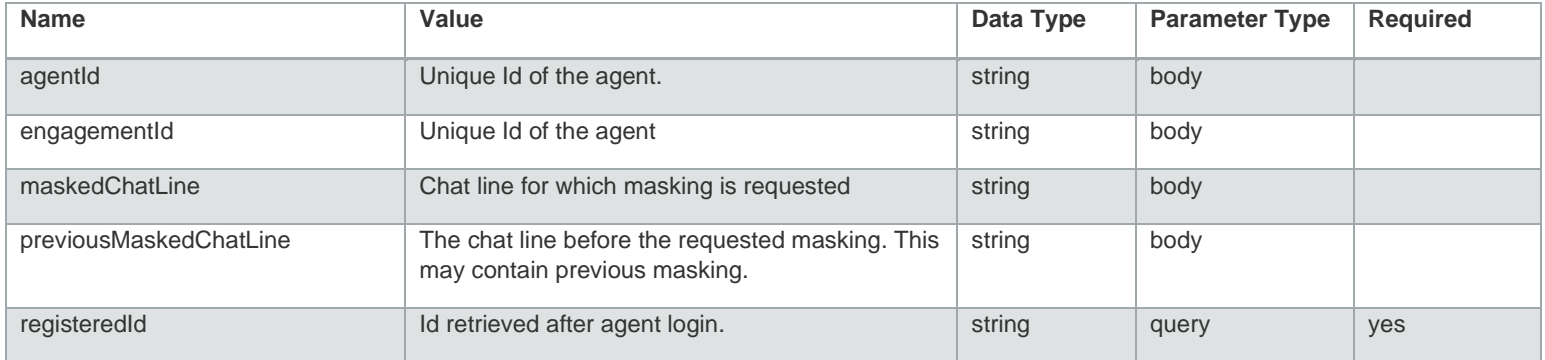

### **Example Request URL**

}

```
URL: https://api.touchcommerce.com/engagementAPI/v2/agent/maskText?registeredId=123&output=json
{
   "agentId": "string",
   "engagementId": "string",
   "maskedChatLine": "string",
   "previousMaskedChatLine": "string"
```
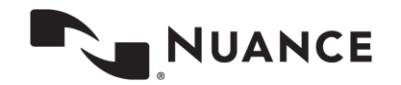

**Response Class** Status 200

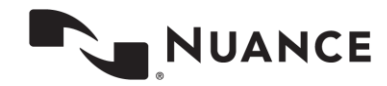

## **messages (GET)**

This endpoint retrieves status updates for each active engagement. It also collects pending customer messages. The Agent Desktop client can configure their requests to either pend on the server and wait for new messages or return immediately and poll the endpoint periodically for updates.

Example responses include:

- Nothing pending a 204 HTTP status code is returned.
- One or more new customer messages with corresponding chatID for each message.

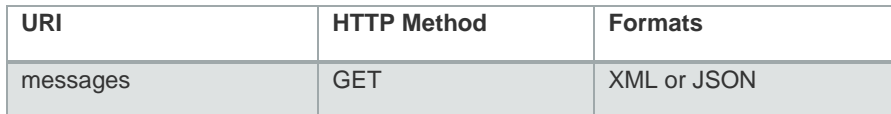

### **Parameters**

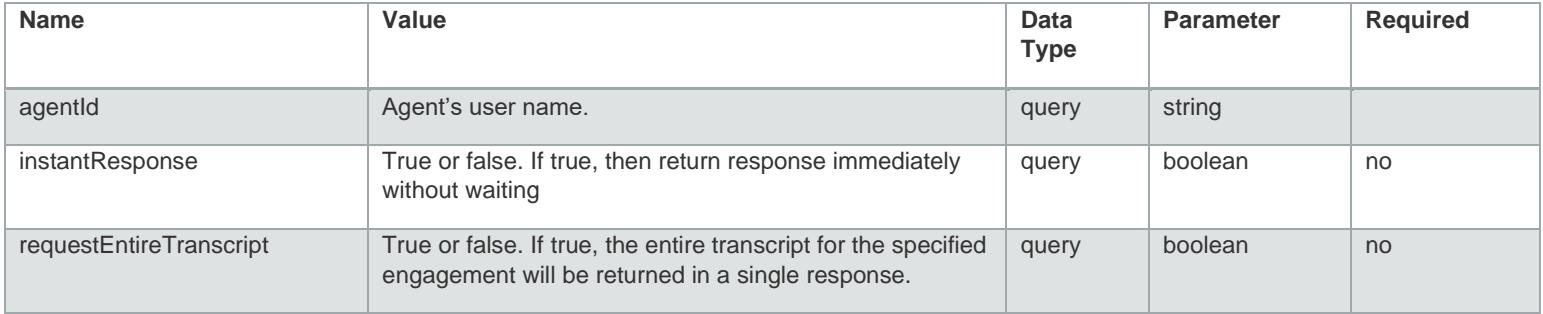

### **Example Response**

http://aeapi.touchcommerce.com:10080/engagementAPI/v2/agent/swagger-ui.html#!/agent-eapicontroller/getMessagesUsingGET

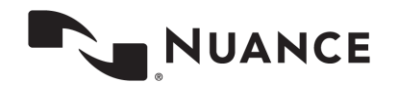

## **Response Values**

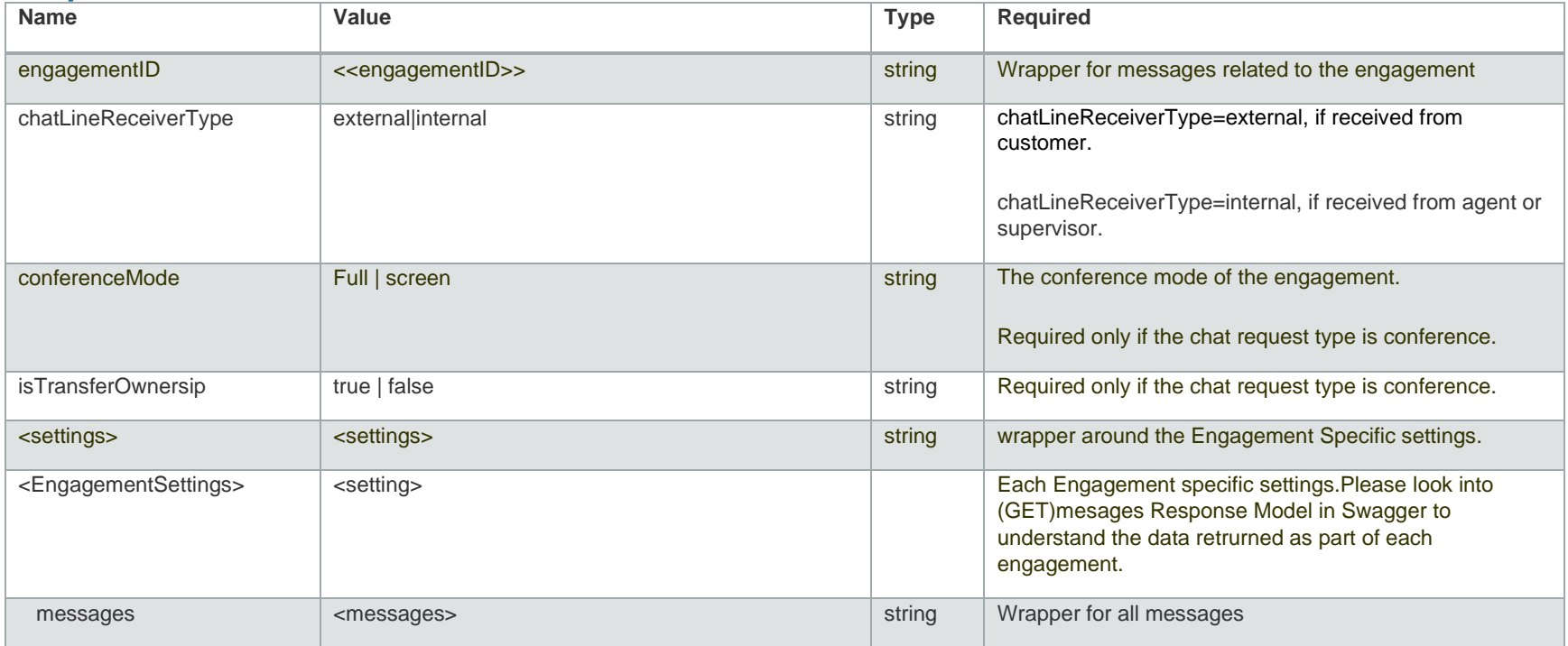

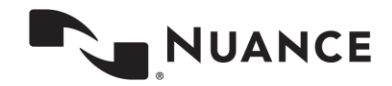

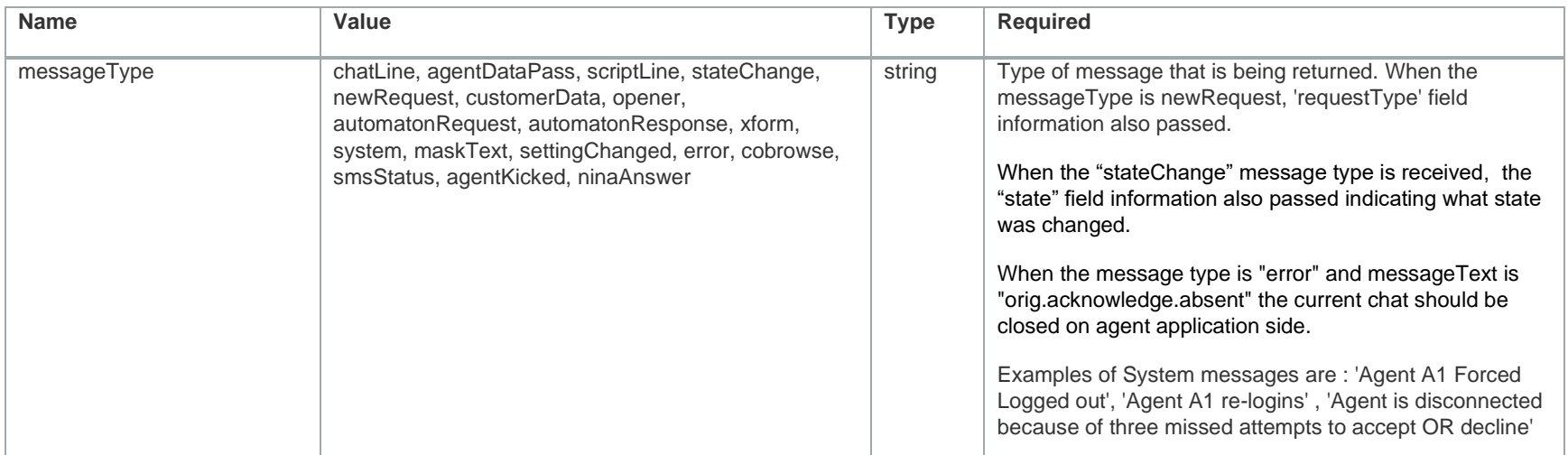

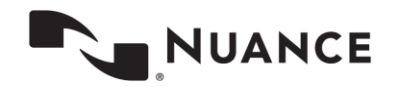

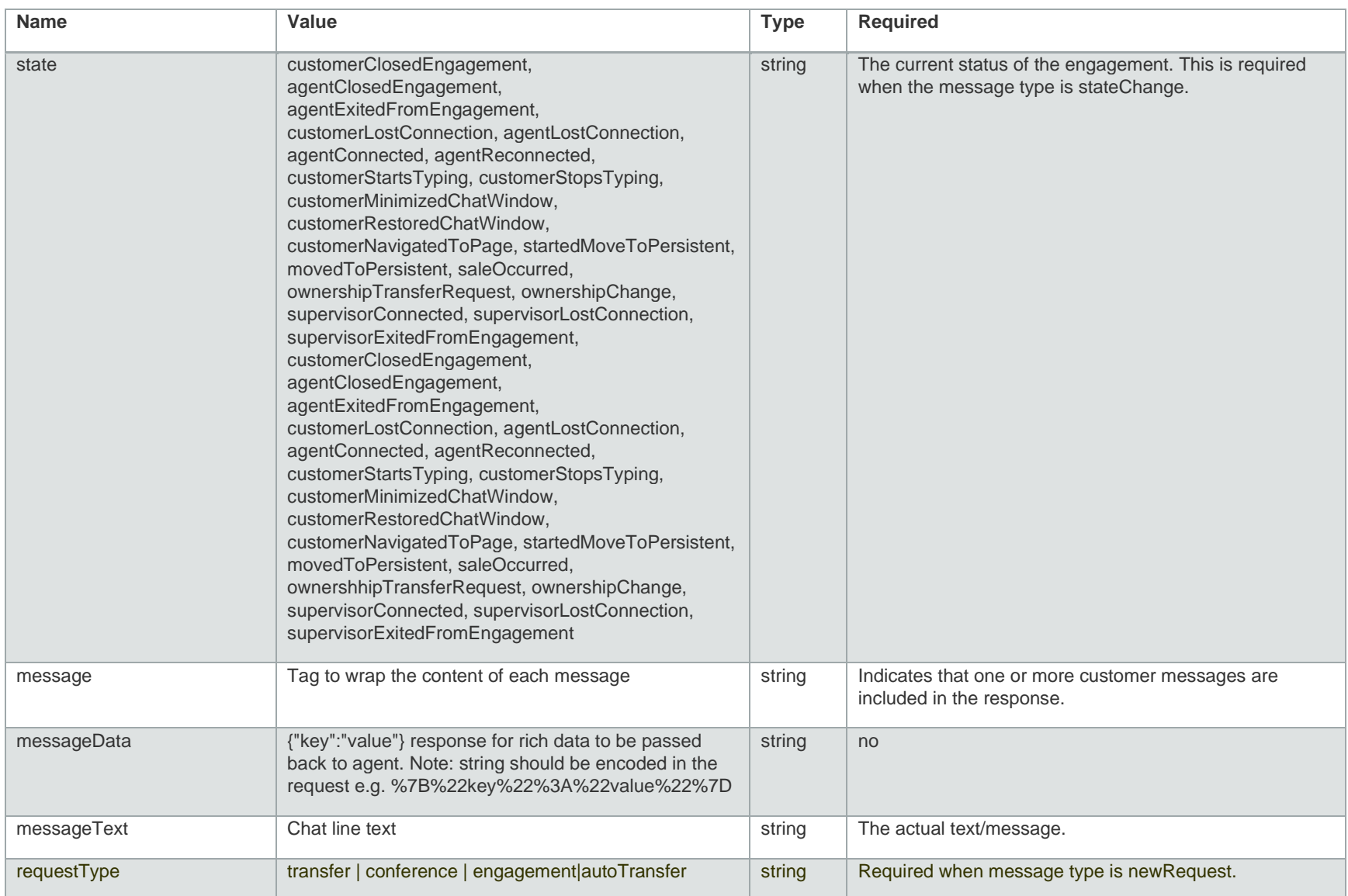

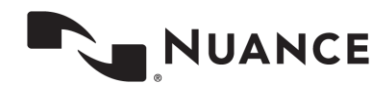

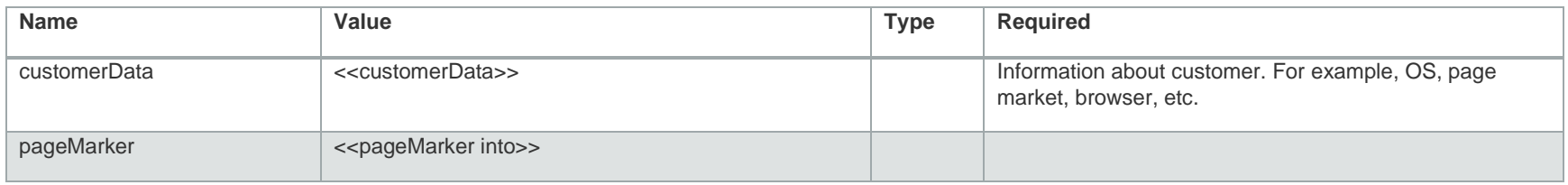

#### **Example Request**

GET https://api.touchcommerce.com/engagementAPI/v1/agent/messages?agentID=123456789

#### **Example Value**

<?xml version="1.0"?> <EngagementMessagesResponse> <engagements> <id>string</id> <messages> <chatLineReceiverType>external</chatLineReceiverType> <customerDataList> <data>string</data> <name>string</name> </customerDataList> <member>agent</member> <messageText>string</messageText> <messageType>chatLine</messageType> <pageMarker>string</pageMarker> <reassignment>true</reassignment> <requestType>engagement</requestType> <state>customerClosedEngagement</state> <transcript> <senderId>string</senderId> <senderName>string</senderName> <text>string</text> <timestamp>string</timestamp> <type>string</type> </transcript> <url>string</url> <userId>string</userId>

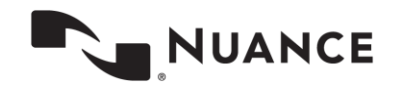

 </messages> <settings> <agentAlias>string</agentAlias> <agentGroupId>string</agentGroupId> <agentGroupName>string</agentGroupName> <autoOwnershipTransfer>true</autoOwnershipTransfer> <autoTransfer>true</autoTransfer> <autoTransferTimeout>string</autoTransferTimeout> <autoTransferWarnTimeout>string</autoTransferWarnTimeout> <automaton>true</automaton> <businessRuleId>string</businessRuleId> <businessUnitId>string</businessUnitId> <businessUnitName>string</businessUnitName> <callEnabled>true</callEnabled> <callInformation>string</callInformation> <callNeeded>true</callNeeded> <chatTitle>string</chatTitle> <clientId>string</clientId> <clientName>string</clientName> <deviceType>string</deviceType> <dispositions>true</dispositions> <forced>true</forced> <joinInScreeningMode>true</joinInScreeningMode> <language>string</language> <launchPage>string</launchPage> <launchType>string</launchType> <manualJoinConference>true</manualJoinConference> <multipleDispositions>true</multipleDispositions> <persistent>true</persistent> <scriptTreeChecksum>string</scriptTreeChecksum> <scriptTreeId>string</scriptTreeId> <siteId>string</siteId> </settings> </engagements> <messages> <chatLineReceiverType>external</chatLineReceiverType> <customerDataList> <data>string</data> <name>string</name>

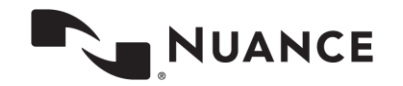

 </customerDataList> <member>agent</member> <messageText>string</messageText> <messageType>chatLine</messageType> <pageMarker>string</pageMarker> <reassignment>true</reassignment> <requestType>engagement</requestType> <state>customerClosedEngagement</state> <transcript> <senderId>string</senderId> <senderName>string</senderName> <text>string</text> <timestamp>string</timestamp> <type>string</type> </transcript> <url>string</url> <userId>string</userId> </messages> </EngagementMessagesResponse>

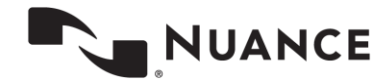

# **messages (POST)**

This REST call is used to post a message to the specified engagement.

Automatons passed through **messageText** on the POST call are not supported. Here is an example for agent-pushed (automatons) forms.

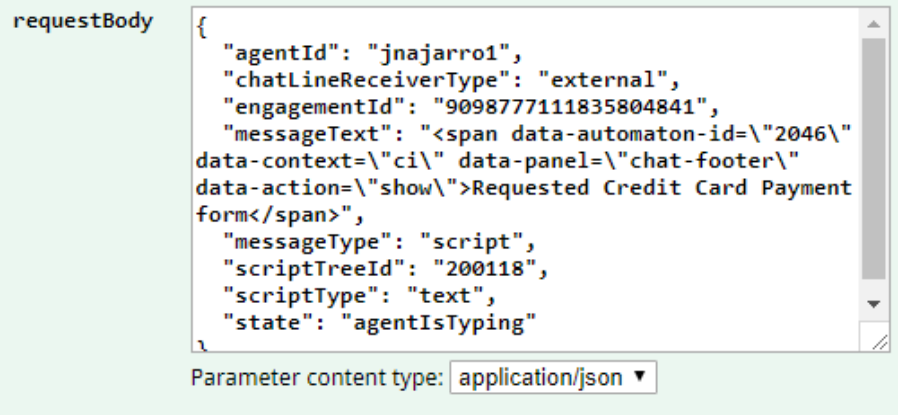

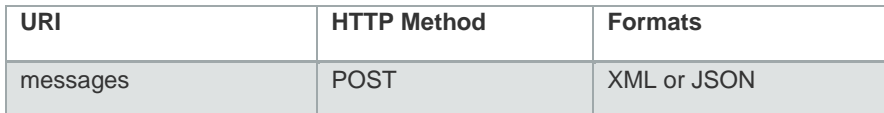

## **Parameters**

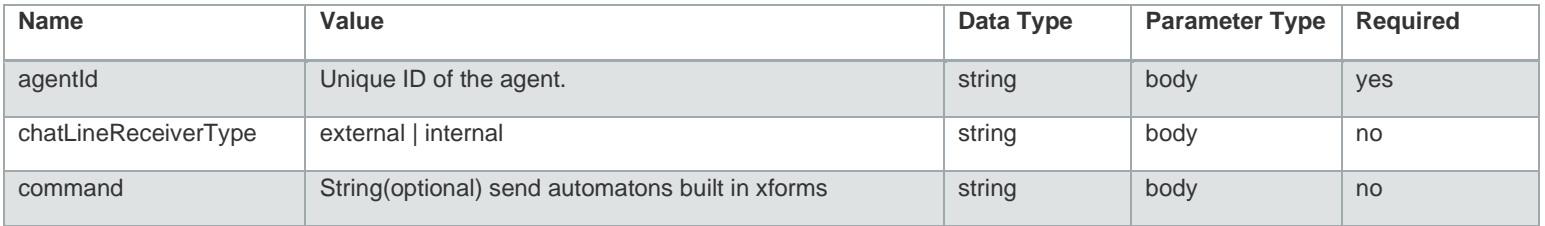

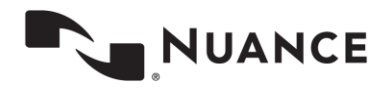

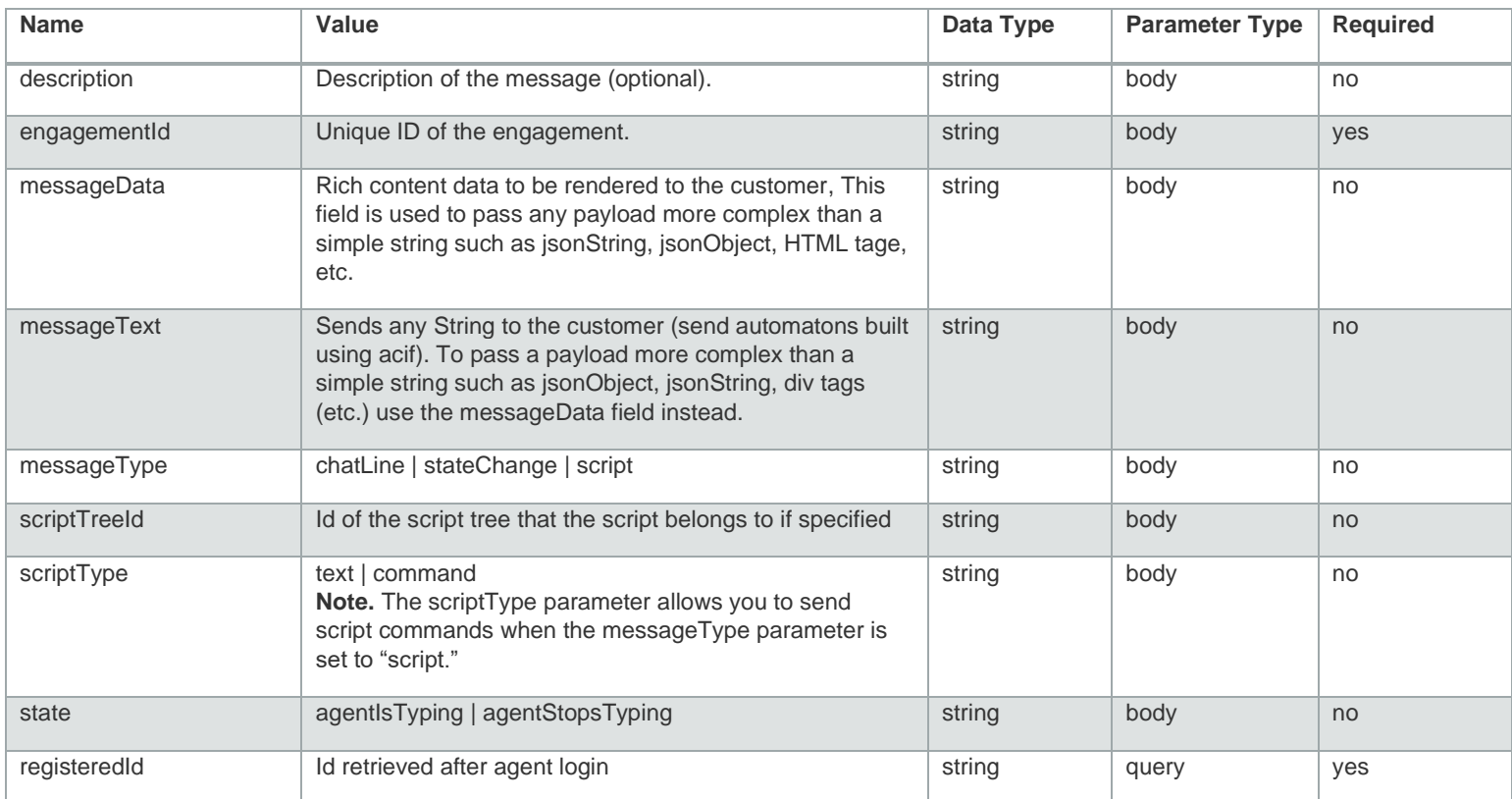

### **Request URL**

URL: https://api.touchcommerce.com/engagementAPI/v2/agent/messages?output=json&registeredId=123

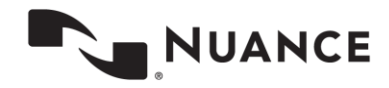

# **ninaCoachChatTakeOver (POST)**

This REST call is used to get ownership of the chat to the current live agent from a virtual agent.

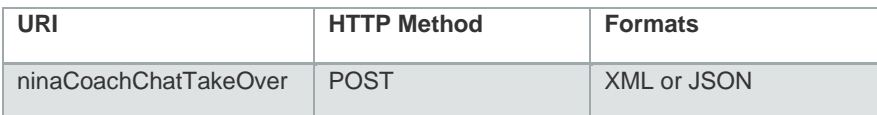

## **Parameters**

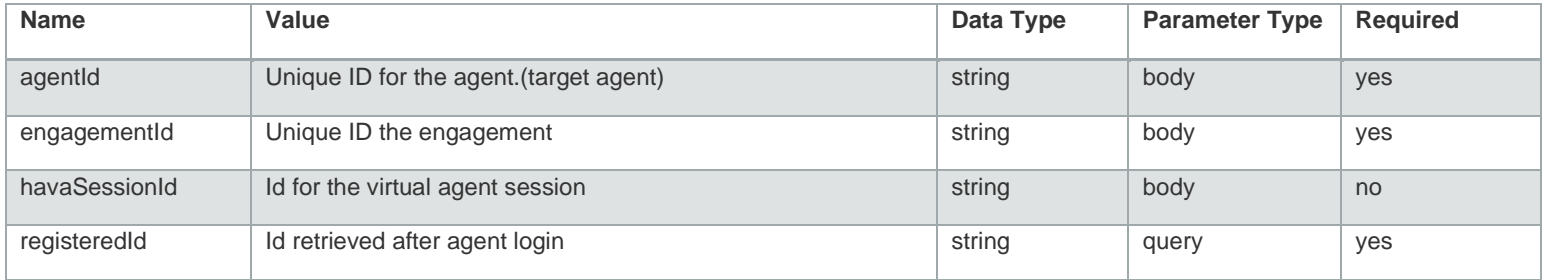

### **Example Request URL**

URL: https://api.touchcommerce.com/engagementAPI/v2/agent/ninaCoachChatTakeOver?registeredId

```
=123&ooutput=json
```

```
{
   "agentId": "string",
   "engagementId": "string",
   "havaSessionId": "string"
```
**Response Class** Status 200

}

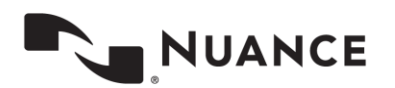

## **ninaCoachContentMetaInfo (GET)**

This REST call is used to receive meta info about current chat from remote Nina server.

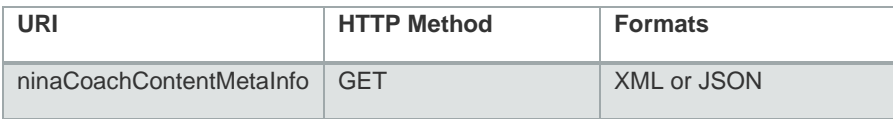

## **Parameters**

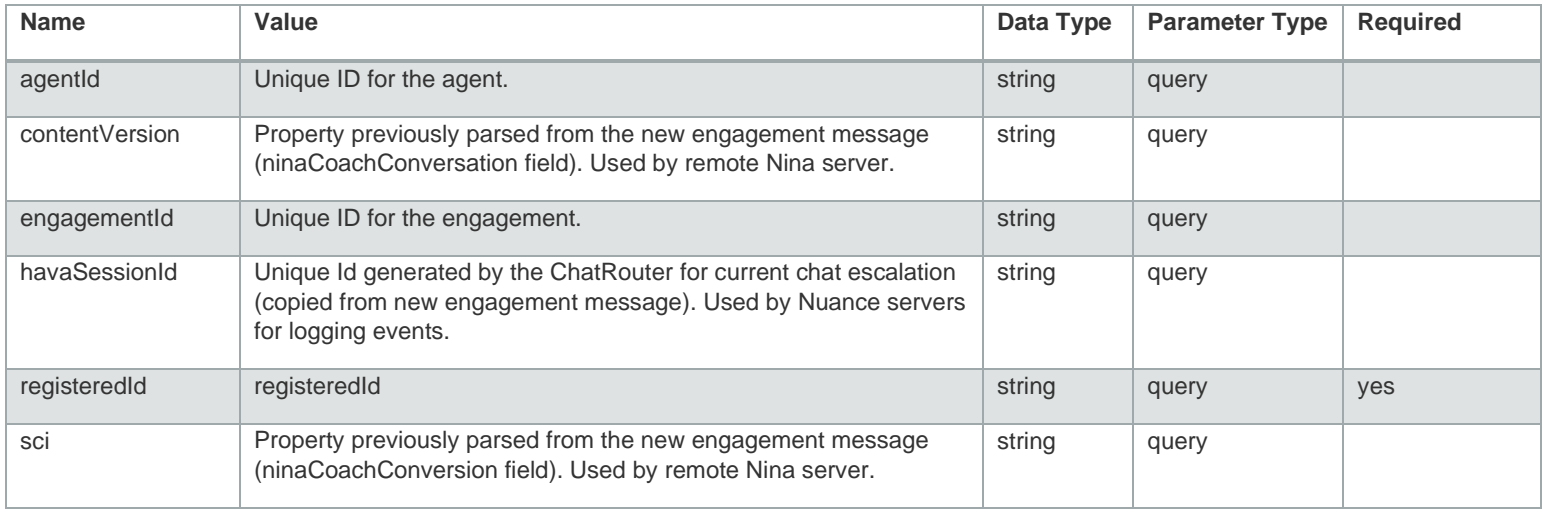

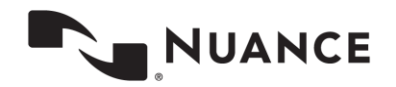

### **Example Request**

URL: https://api.touchcommerce.com/engagementAPI/v2/agent/ninaCoachContentMetaInfo?registere dId=123&engagementId=123&havaSessionId-123&contentVersion-2&sci=123&output=json

### **Response Class**

Status 200

```
{
  "contentMetaInfo": "string",
  "contentVersion": "string"
}
```
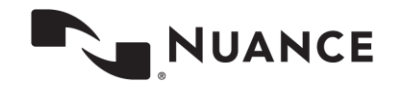

## **ninaCoachEscalationResolution (POST)**

This REST call is used to inform the virtual agent with intent and concepts selected by the live agent if the live agent was able to help.

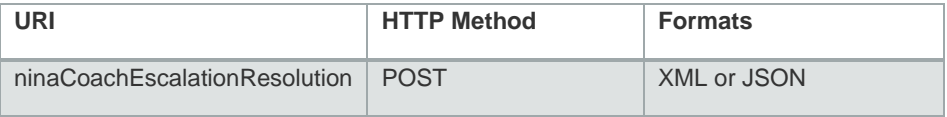

## **Parameters**

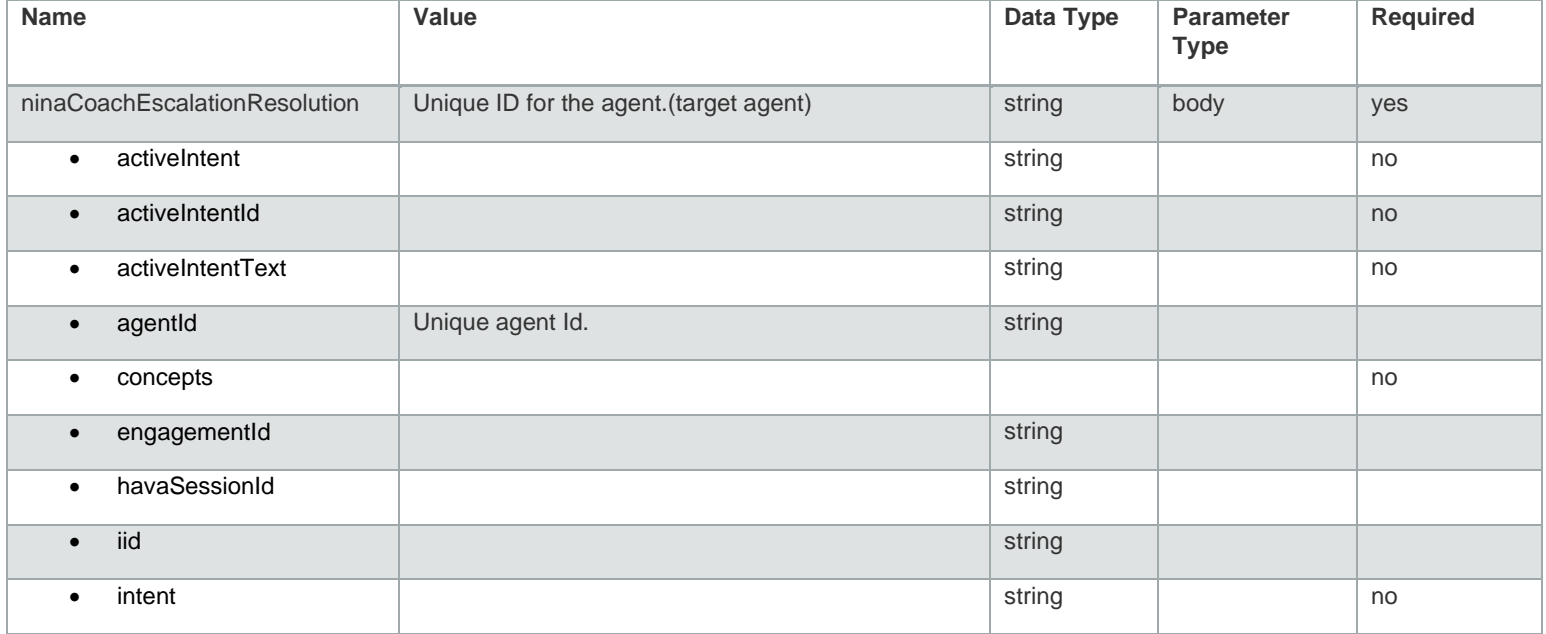

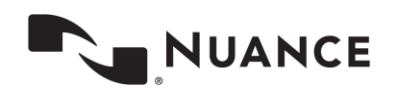

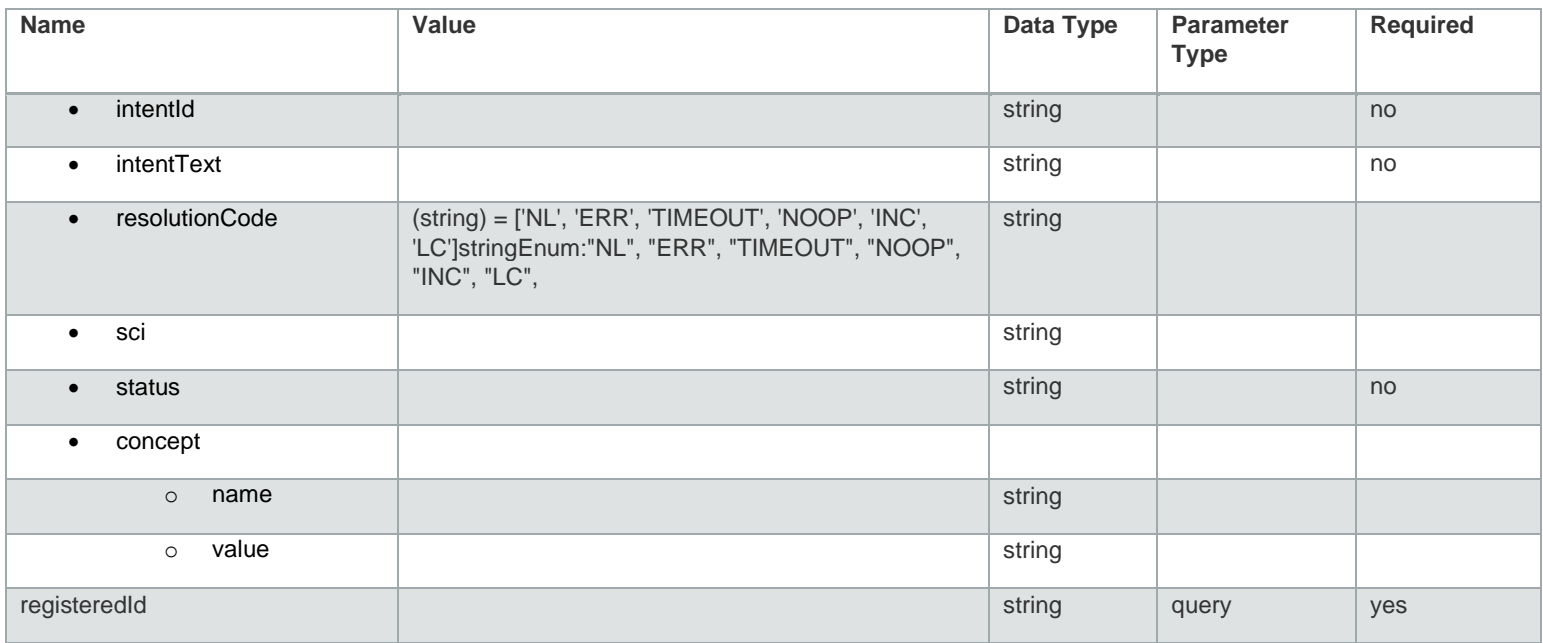

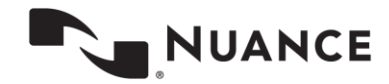

```
Example Request
URL: 
https://api.touchcommerce.com/engagementAPI/v2/agent/ninaCoachEscalationResolution?register
edId=
123&output=json
{
   "activeIntent": "string",
   "activeIntentId": "string",
   "activeIntentText": "string",
   "agentId": "string",
   "concepts": [
     {
      "name": "string",
       "value": "string"
    }
  \frac{1}{\sqrt{2}} "engagementId": "string",
   "havaSessionId": "string",
   "iid": "string",
  "intent": "string",
   "intentId": "string",
   "intentText": "string",
   "resolutionCode": "NL",
  "sci": "string",
   "status": "string"
}
```

```
Response Class
Status 200
```
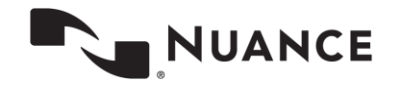

# **preLoginStatus (GET)**

Retrieves the information required before login action (such as whether the agent is already logged in). No JWT token is required.

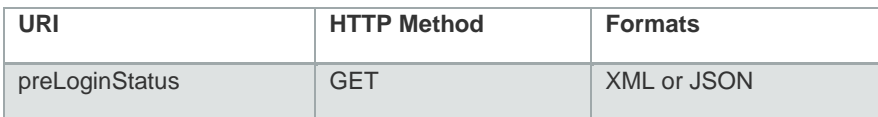

## **Parameters**

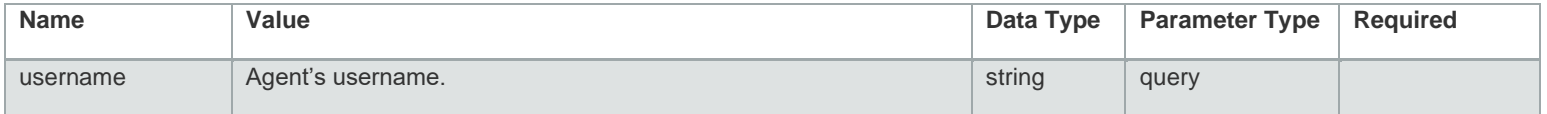

### **Example Request**

URL:

https://api.touchcommerce.com/engagementAPI/v2/agent/preLoginStatus?output=json&usernam e=bob

### **Response Class**

Status 200

```
{
   "hasActiveSession": true
}
```
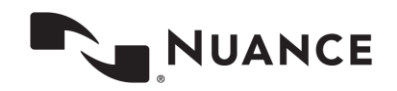
## **refuseOwnership (POST)**

This request indicates that the target agent refused the request for transfer for engagement ownership. This request must be sent from the agent to whom ownership transfer request was sent. The initiating transfer agent will be notified upon successful rejection of ownership.

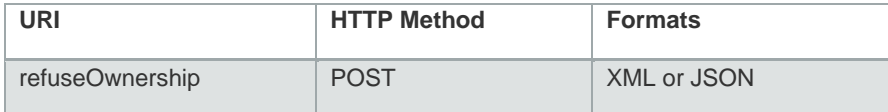

## **Parameters**

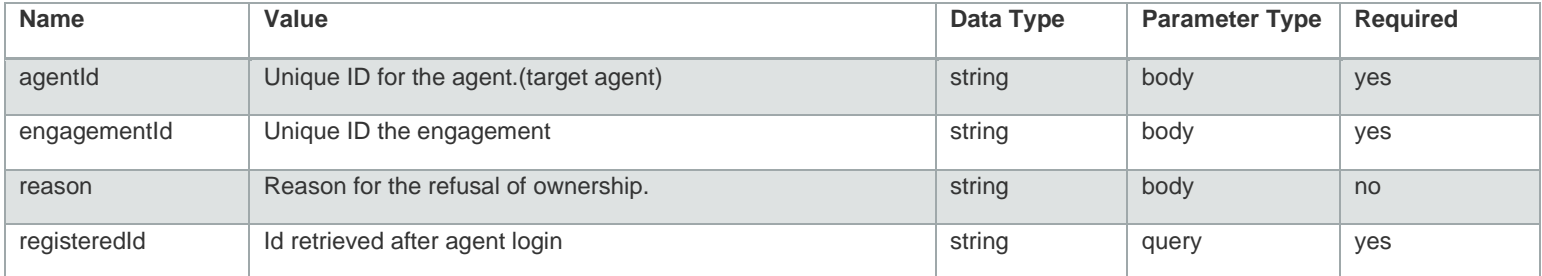

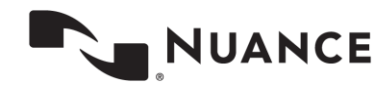

### **Example Request URL**

URL:

https://api.touchcommerce.com/engagementAPI/v2/agent/refuseOwnership?registeredId=98768 76876&output=json

```
{
   "agentId": "string",
   "engagementId": "string",
   "reason": "string"
}
```

```
Response Class
```
Status 200

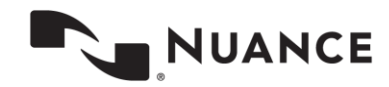

## **requestEntireTranscripts (GET)**

Used to get one or more chat transcripts.

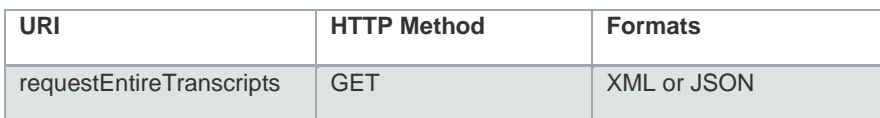

## **Parameters**

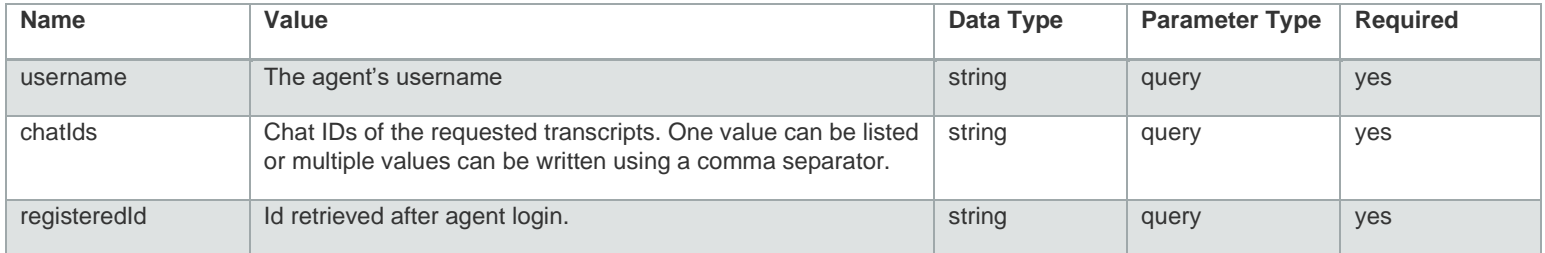

#### **Example Request URL**

URL:

https://api.touchcommerce.com/engagementAPI/v2/agent/requestEntireTranscripts?registere dId=3456356&username=zaher&chatIds=23&output=xml

## **Response Class**

Status 200

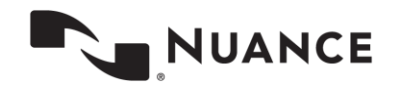

## **resolveConversation (POST)**

Requests that the conversation be resolved by an agent. If disposition information exists, it is also passed as part of this request.

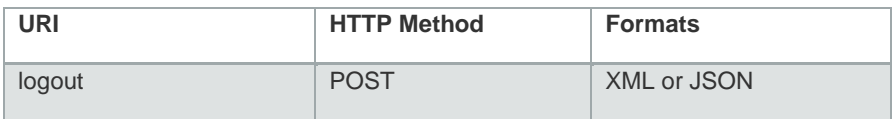

## **Parameters**

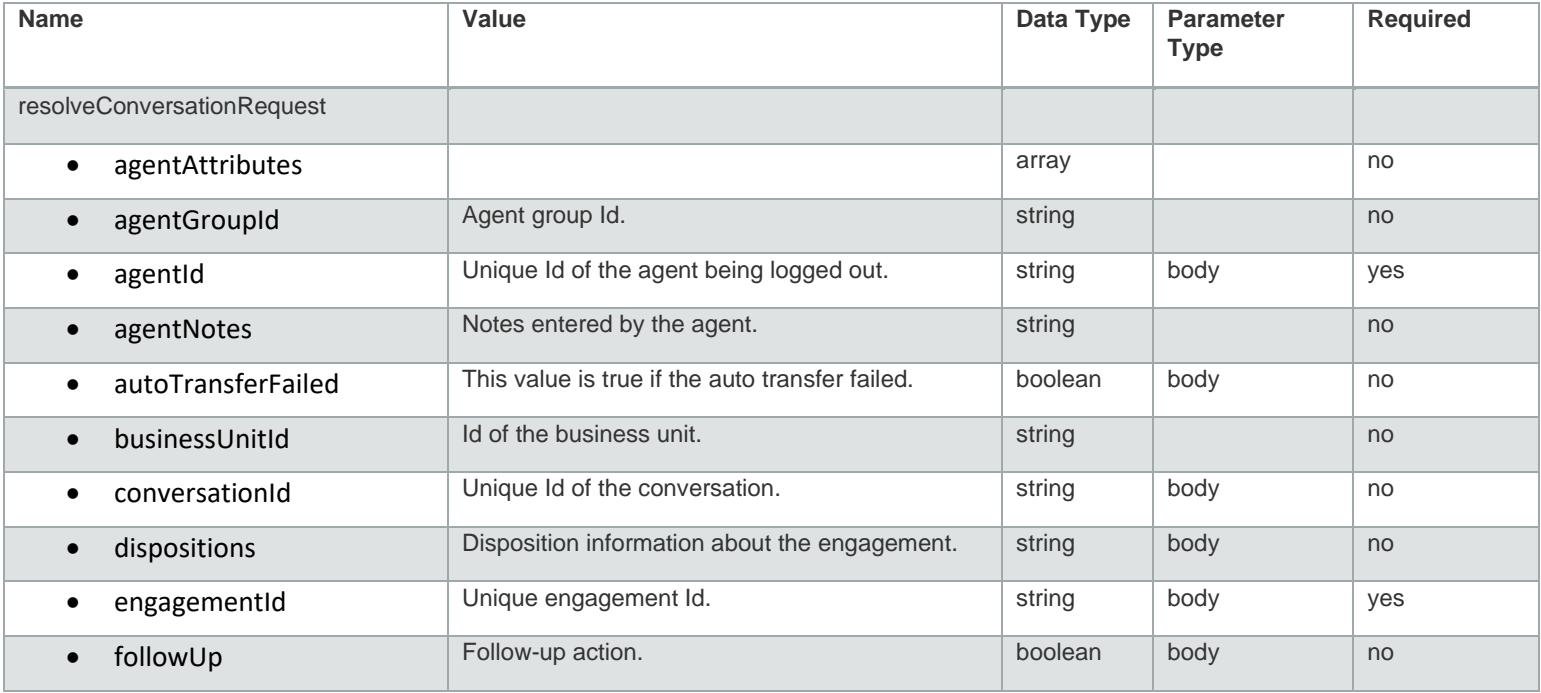

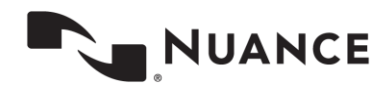

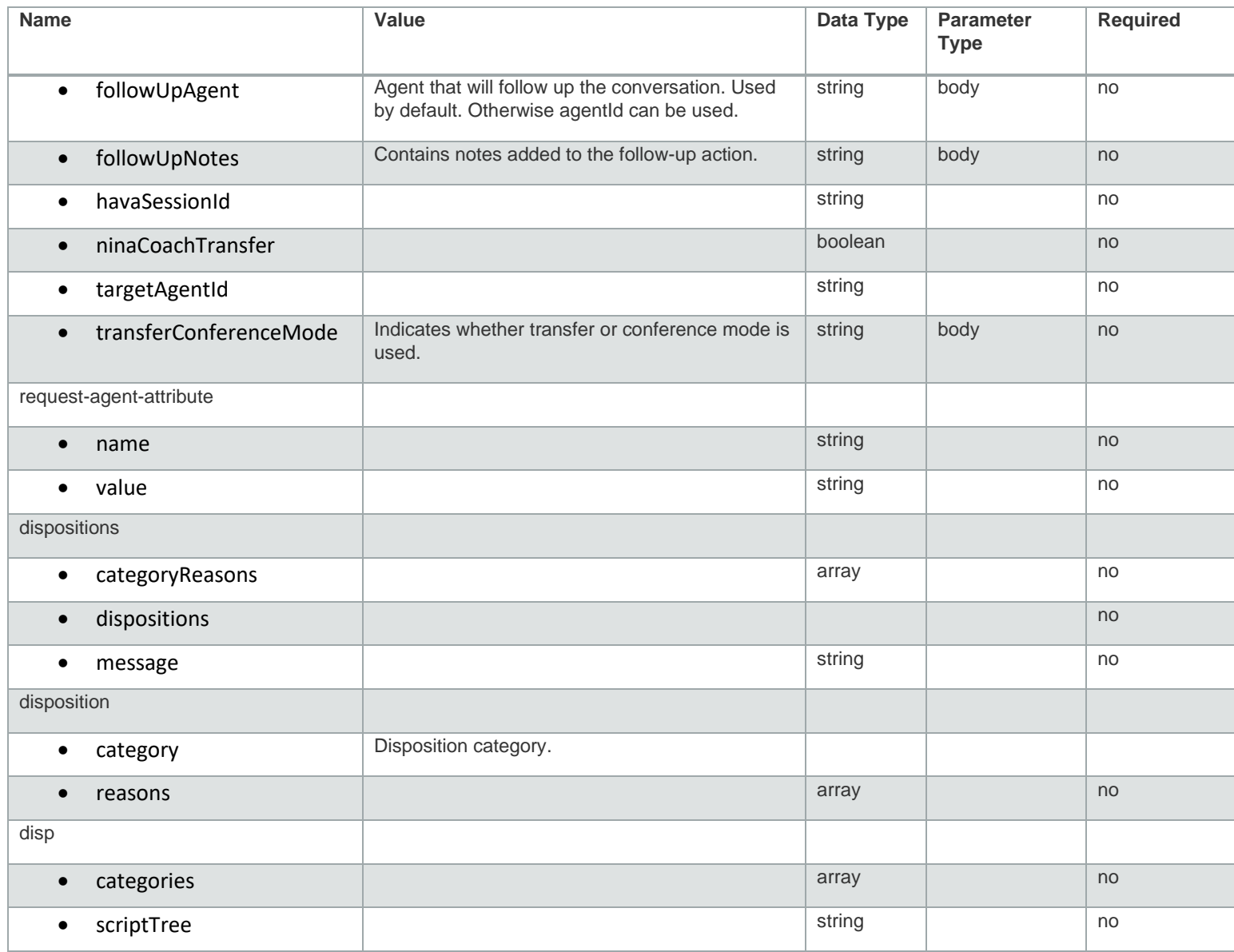

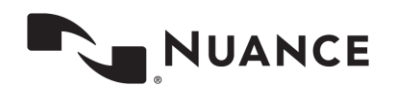

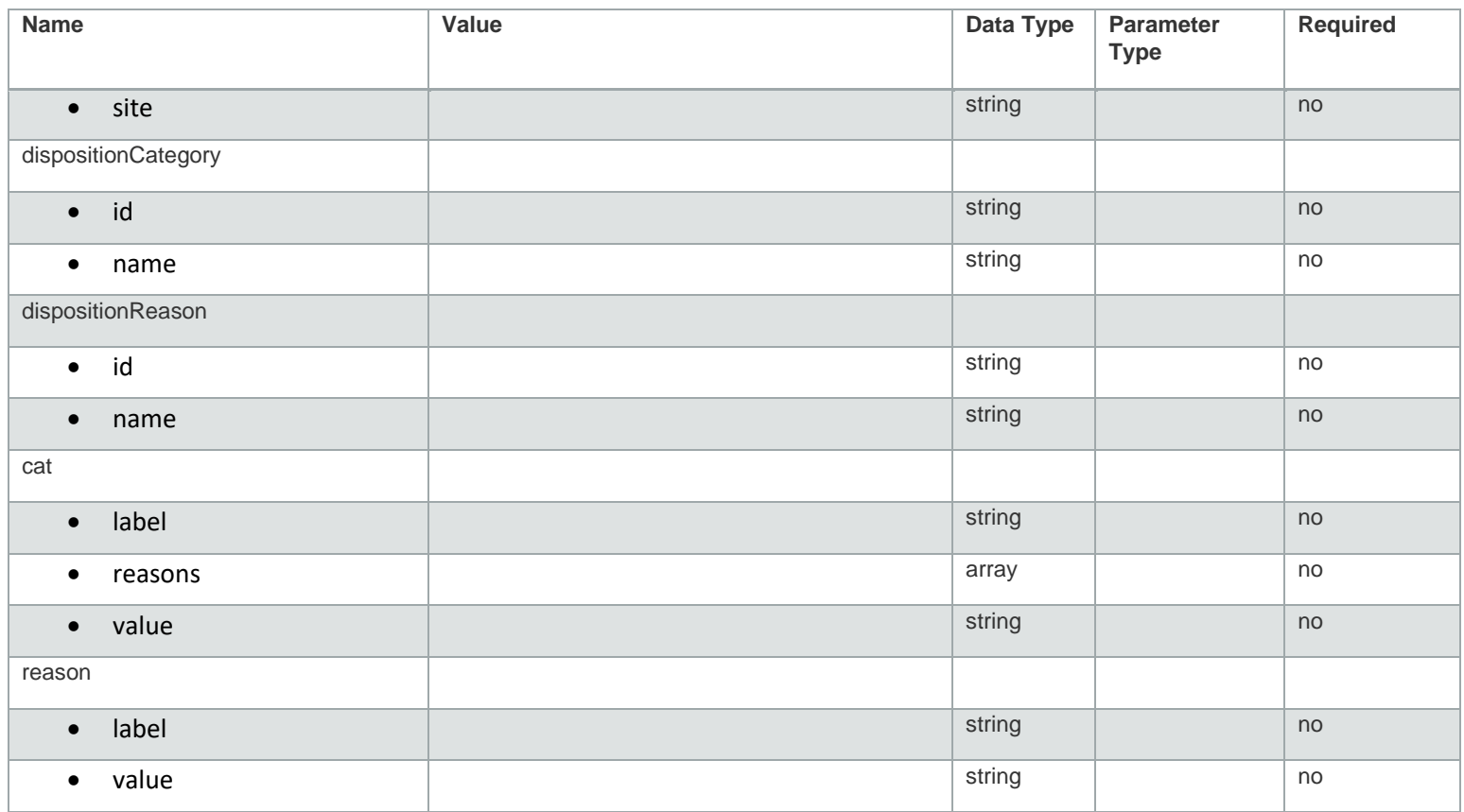

### **Example Request**

URL:

https://api.touchcommerce.com/engagementAPI/v2/agent/resolveConversation?registeredId=123&outpu t=json

```
{
```

```
 "agentAttributes": [
   {
     "name": "string",
```

```
 "value": "string"
```
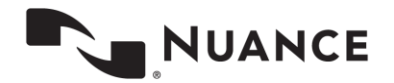

```
}
\frac{1}{\sqrt{2}} "agentGroupId": "string",
 "agentId": "string",
 "agentNotes": "string",
 "autoTransferFailed": false,
 "businessUnitId": "string",
 "conversationId": "string",
 "dispositions": {
   "categoryReasons": [
    {
       "category": {
          "id": "string",
          "name": "string"
       },
        "reasons": [
         {
            "id": "string",
            "name": "string"
         }
       ]
     }
  \frac{1}{\sqrt{2}} "dispositions": {
     "categories": [
      {
          "label": "string",
          "reasons": [
           {
               "label": "string",
               "value": "string"
           }
         \frac{1}{2}
```
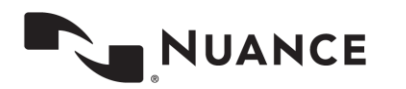

```
 "value": "string"
         }
       ],
       "scriptTree": "string",
       "site": "string"
     },
     "message": "string"
   },
   "engagementId": "string",
  "followUp": false,
  "followUpAgent": "string",
  "followUpNotes": "string",
  "havaSessionId": "string",
   "ninaCoachTransfer": false,
  "targetAgentId": "string",
  "transferConferenceMode": "transfer"
}
```
### **Response Class**

Status 200

```
{
  "resolveState": "OK",
  "warnParams": "string",
  "warning": "string"
}
```
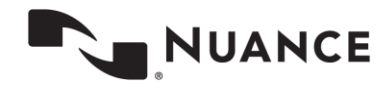

# **scriptGroup (GET)**

This REST call retrieves the scripts associated with the specified script group ID from the server.

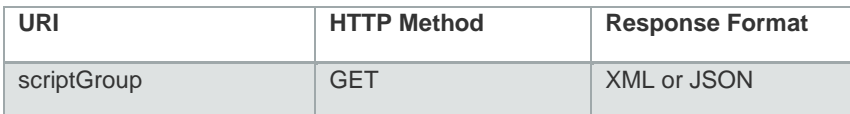

## **Parameters**

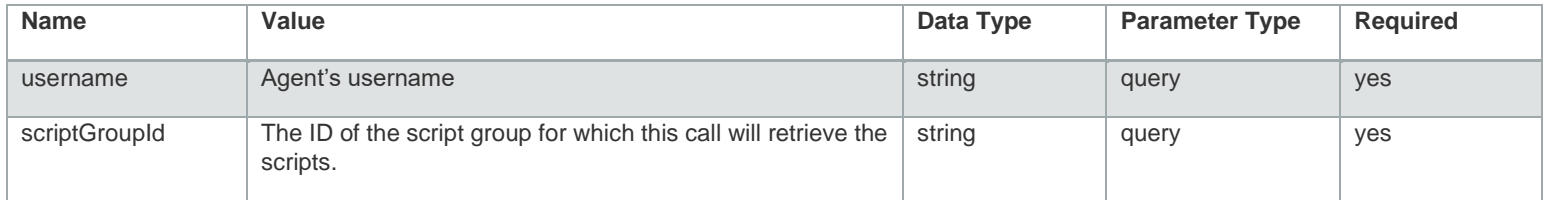

### **Example Request URL**

https://api.touchcommerce.com/engagementAPI/v2/agent/scriptGroup?registeredId=356456346 5&output=json&username=zaher&scriptGroupId=23

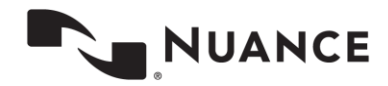

```
Response Class
Status 200
{
   "errorMsg": "string",
   "id": "string",
  "name": "string",
   "scriptGroup": [
    \left\{ \right. "automaton-id": "string",
       "automaton-type": "string",
       "command": "string",
       "devices": "string",
      "hotkey": "string",
       "keywords": "string",
       "nonEditable": "string",
       "scriptType": "string",
       "scriptValue": "string"
     }
  ]
}
```
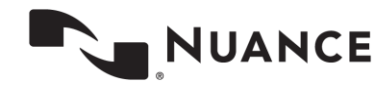

# **scriptTree (GET)**

Retrieves the script tree associated with a specific site ID from the server.

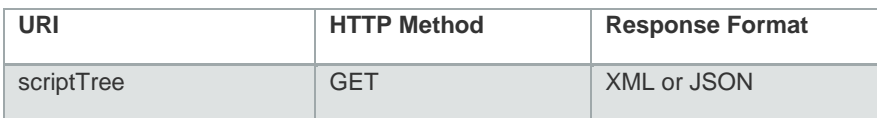

## **Parameters**

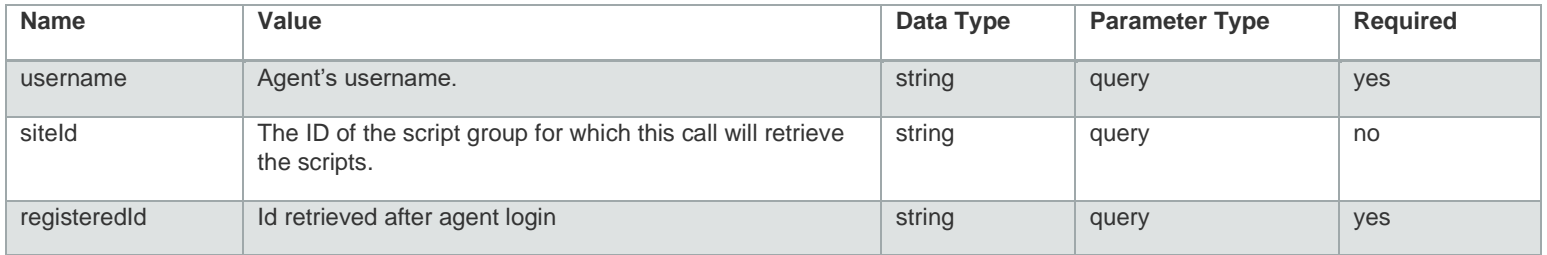

### **Example Request**

URL:

https://api.touchcommerce.com/engagementAPI/v2/agent/scriptTree?registeredId=9868769876 &output=json&username=zaher&siteId=23

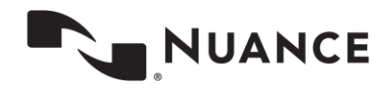

#### **Response Class**

```
Status 200
```

```
{
   "scriptTreesOfSite": [
    {
       "checksum": "string",
       "scriptTrees": [
        \left\{ \begin{array}{c} 1 \end{array} \right\} "id": "string",
           "name": "string",
            "scriptGroupFolder": [
             {
                "name": "string",
                 "scriptGroup": [
                  {
                     "errorMsg": "string",
                    "id": "string",
                    "name": "string",
                     "scriptGroup": [
                       {
 "automaton
-id": "string",
                         "automaton
-type": "string",
                         "command": "string",
                         "devices": "string",
                         "hotkey": "string",
                         "keywords": "string",
                         "nonEditable": "string",
                         "scriptType": "string",
                         "scriptValue": "string"
                       }
                     ]
                  }
                \frac{1}{\sqrt{2}} "scriptGroupFolder": [
                  {}
                ]
              }
           \frac{1}{\sqrt{2}} "scriptGroups": [
```
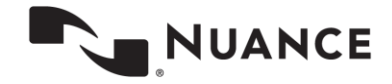

```
\{ "errorMsg": "string",
             "id": "string",
            "name": "string",
             "scriptGroup": [
\{\} "automaton-id": "string",
               "automaton-type": "string",
               "command": "string",
               "devices": "string",
               "hotkey": "string",
               "keywords": "string",
               "nonEditable": "string",
               "scriptType": "string",
               "scriptValue": "string"
 }
 ]
 }
 ]
 }
     \left| \ \right|,
      "siteId": "string"
    }
  ]
}
```
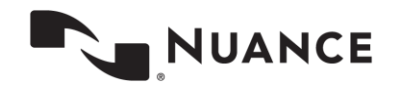

## **sendingIllegalWordNotification (POST)**

This endpoint is used to send illegal word notifications.

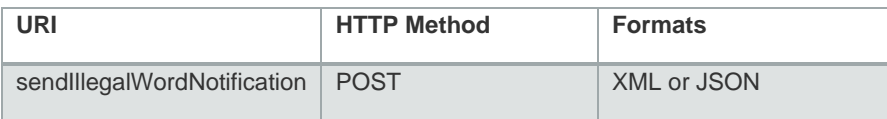

### **Parameters**

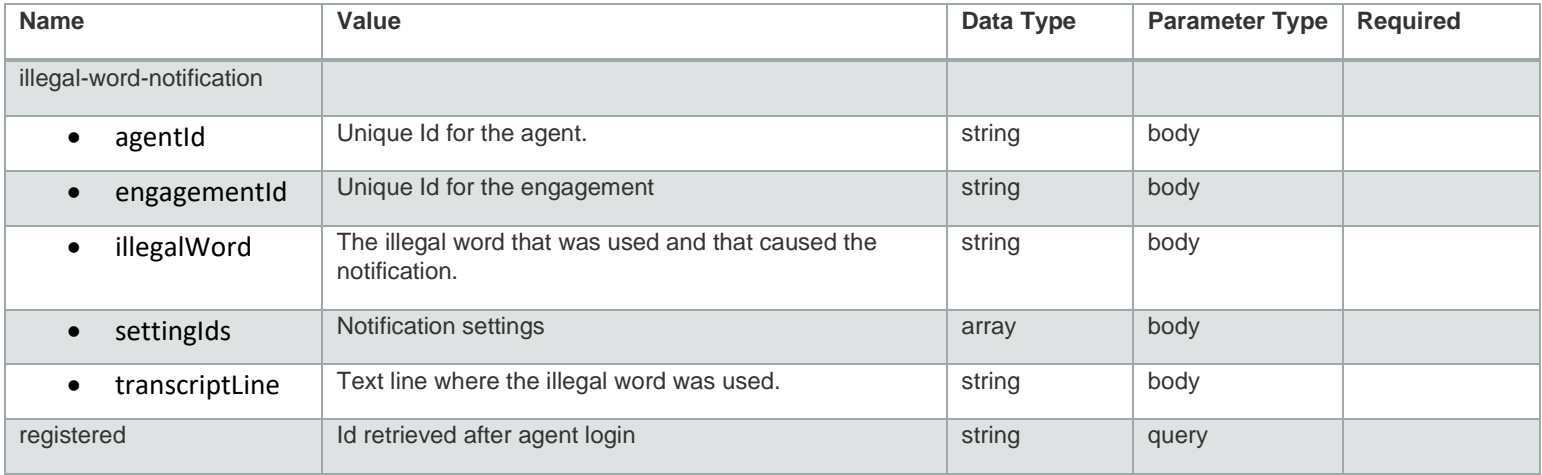

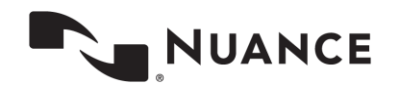

#### **Example Request**

```
URL: 
https://api.touchcommerce.com/engagementAPI/v2/agent/sendIllegalWordNotification?registeredId=1
23
```

```
{
   "agentId": "string",
   "engagementId": "string",
   "illegalWord": "string",
   "settingIds": [
    0
  \frac{1}{2} "transcriptLine": "string"
}
```
### **Response Class**

Status 200

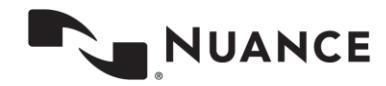

# **settings (GET)**

Retrieves global settings for specific group of types.

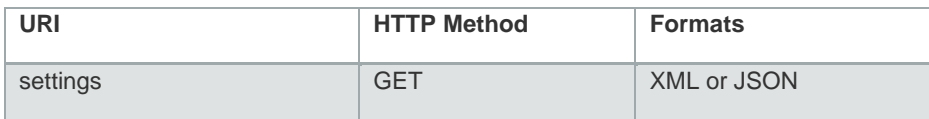

## **Parameters**

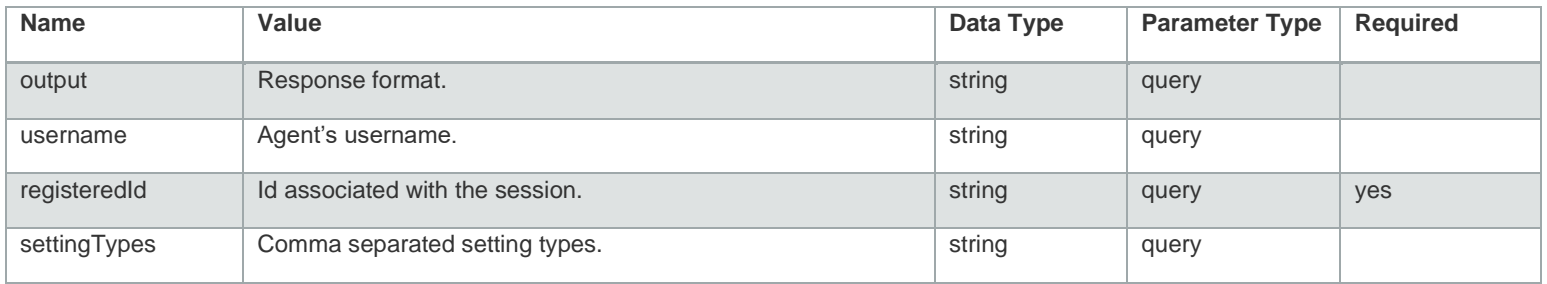

#### **Example Request**

URL: https://api.touchcommerce.com/engagementAPI/v2/agent/settings?output=json&username=bob&register edId=123&settingTypes=123

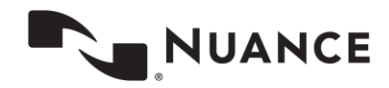

```
Response Class
Status 200 {
   "busyStatuses": {
     "status": [
       "string"
    ]
   },
   "cobrowseEnabled": true,
   "cobrowseURLs": [
    {
       "siteId": "string",
       "url": "string"
    }
   ],
   "enableAudibleAlert": true,
   "enableAudibleAlertWhenNotInFocus": true,
   "enableCustomScript": true,
   "enableMoveWindow": true,
   "loginStatus": "available",
  "maxChats": 0,
  "maxExtraSlots": 0,
   "maxForcedChats": 0,
   "reservedStatuses": {
     "status": [
       "string"
    ]
   },
   "screenCaptureLog": true,
   "siteSettings": {
     "sites": [
      {
         "agentGroups": [
           {
              "displayName": "string",
              "id": "string",
             "name": "string",
              "settingId": "string"
           }
```
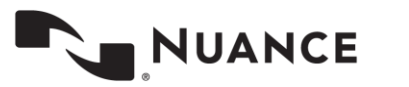

```
 ],
        "businessUnits": [
         {
            "displayName": "string",
           "id": "string",
"name": "string",
 "settingId": "string"
          }
        ],
        "id": "string",
        "name": "string"
      }
    ]
  },
  "visualIndicatorFlashing": "NONE"
```
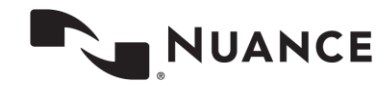

}

# **smsCommand (POST)**

This endpoint is used to send the engagement command.

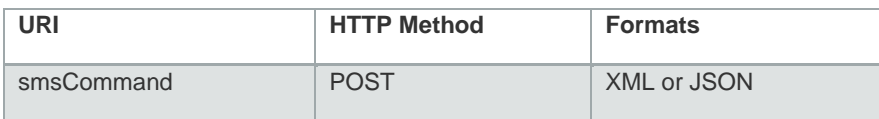

## **Parameters**

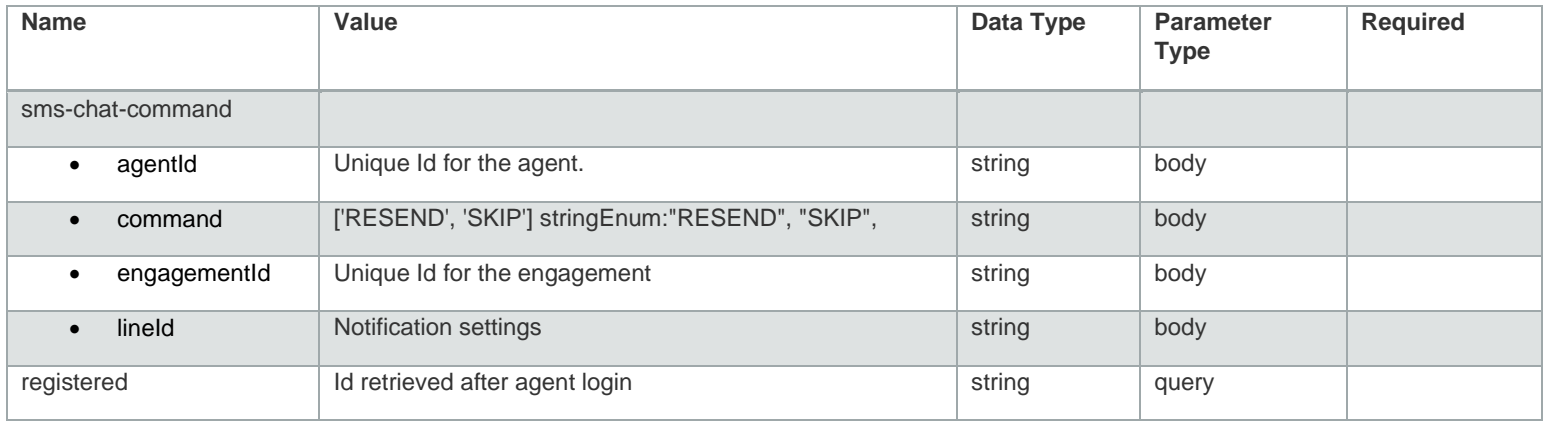

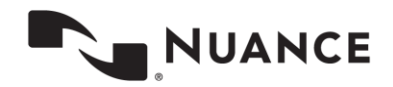

#### **Example Request**

```
URL:
```
https://api.touchcommerce.com/engagementAPI/v2/agent/smsCommand?registeredId=123&output=json

```
{
   "cache-control": "no-store",
  "content-encoding": "gzip",
   "content-type": "application/xml",
   "date": "Wed, 17 Apr 2019 23:08:25 GMT",
   "pragma": "no-cache",
   "transfer-encoding": "chunked",
   "vary": "Accept-Encoding",
   "www-authenticate": "Bearer realm=\"aeapi\", error=\"unauthorized\", error_description=\"Full 
authentication is required to access this resource\"",
   "x-content-type-options": "nosniff",
  "x-frame-options": "DENY",
   "x-xss-protection": "1; mode=block"
}
```
#### **Response Code**

401

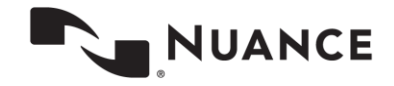

## **summaryData (GET)**

This endpoint is used to get an agent's summary data about total logged in agents, engagements in queue, and available slots to get engagement.

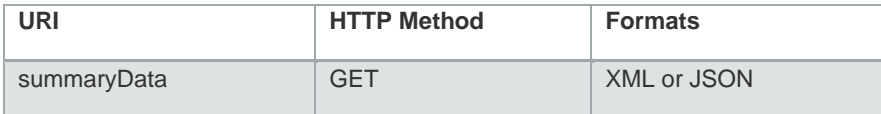

## **Parameters**

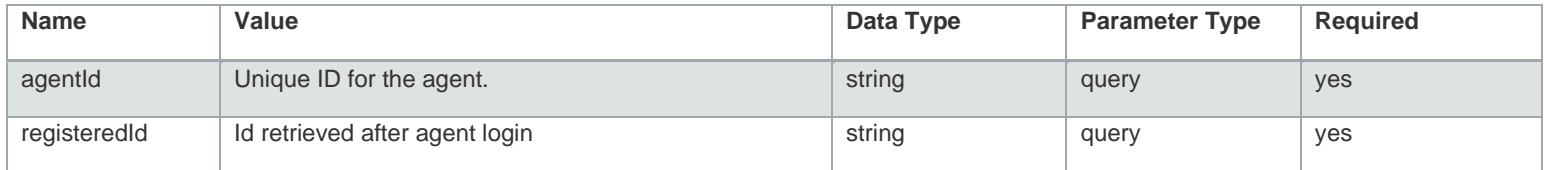

### **Example Request**

URL:

https://api.touchcommerce.com/engagementAPI/v2/agent/summaryData?registeredId=123&agentId=123&o utput=json

### **Response Class**

Status 200

```
{
  "businessUnits": [
\{ "agentAttributes": [
\{ "agents": [
\{ "availableSlots": 0,
```
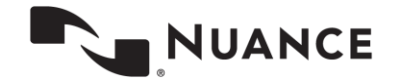

```
 "conferenceQueueSlots": 0,
         "firstName": "string",
         "id": "string",
         "isAvailableForConference": true,
         "isAvailableForTransfer": true,
         "lastName": "string",
         "transferQueueSlots": 0
      }
    \frac{1}{2} "availableSlots": 0,
     "conferenceQueueSlots": 0,
     "isAvailableForConference": true,
     "isAvailableForTransfer": true,
    "name": "string",
     "transferQueueSlots": 0,
     "value": "string"
  }
\frac{1}{2} "agentGroups": [
  {
     "agentAttributes": [
      {
          "agents": [
           {
              "availableSlots": 0,
             "conferenceQueueSlots": 0,
             "firstName": "string",
             "id": "string",
             "isAvailableForConference": true,
             "isAvailableForTransfer": true, "lastName": "string",
             "transferQueueSlots": 0
          }
        \frac{1}{\sqrt{2}} "availableSlots": 0,
         "conferenceQueueSlots": 0,
         "isAvailableForConference": true,
        "isAvailableForTransfer": true,
         "name": "string",
```
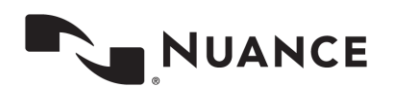

```
 "transferQueueSlots": 0,
         "value": "string"
      }
    \left| \ \right|,
     "agents": [
       {
         "availableSlots": 0,
         "conferenceQueueSlots": 0,
         "firstName": "string",
          "id": "string",
          "isAvailableForConference": true,
         "isAvailableForTransfer": true,
         "lastName": "string",
         "transferQueueSlots": 0
      }
    \left| \ \right|,
     "availableAgents": 0,
     "availableEngagementSlots": 0,
     "availableSlots": 0,
     "busyEngagementSlots": 0,
     "canBePrioritize": true,
     "conferenceQueueSlots": 0,
     "disableAgentSelection": true,
     "displayName": "string",
     "engagementsInQueue": 0,
    "id": "string",
     "isAvailableForConference": true,
     "isAvailableForTransfer": true,
    "name": "string",
     "totalAgents": 0,
     "totalEngagementSlots": 0,
     "transferQueueSlots": 0
  }
\left| \ \right|,
 "agents": [
 {
     "availableSlots": 0,
     "conferenceQueueSlots": 0,
     "firstName": "string",
```
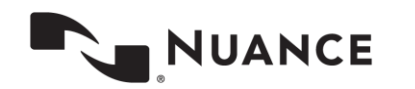

```
 "id": "string",
           "isAvailableForConference": true,
           "isAvailableForTransfer": true,
           "lastName": "string",
           "transferQueueSlots": 0
         }
      \frac{1}{\sqrt{2}} "availableAgents": 0,
       "availableEngagementSlots": 0,
       "availableSlots": 0,
       "busyEngagementSlots": 0,
       "canBePrioritize": true,
       "conferenceQueueSlots": 0,
       "disableAgentSelection": true,
       "displayName": "string",
       "engagementsInQueue": 0,
      "id": "string",
       "isAvailableForConference": true,
       "isAvailableForTransfer": true,
       "name": "string",
       "siteId": "string",
       "totalAgents": 0,
       "totalEngagementSlots": 0,
       "transferQueueSlots": 0
 }
```
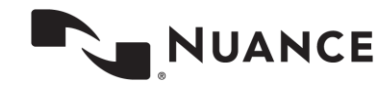

 ] }

## **transferConferenceOptions (GET)**

Retrieves the available options for transfer and conference for the specified engagement.

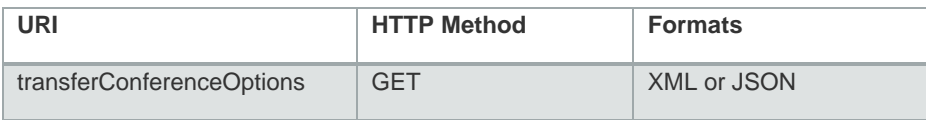

### **Parameters**

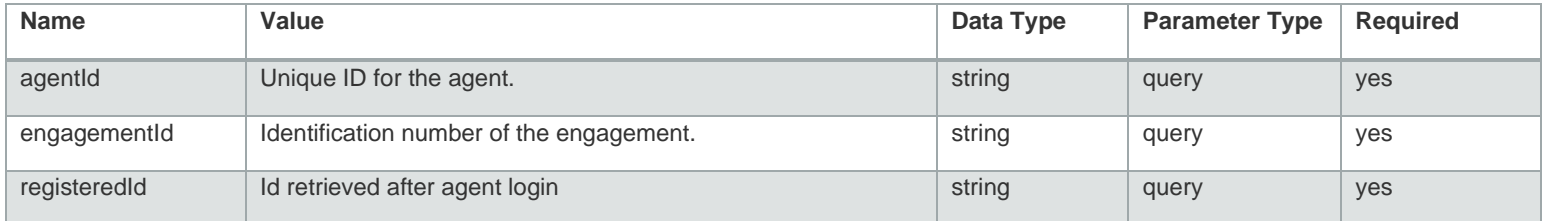

#### **Example Request**

URL:

https://api.touchcommerce.com/engagementAPI/v2/agent/transferConferenceOptions?agentId=123&regi steredId=123&engagementId=123&output=json

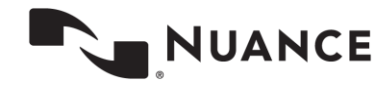

```
Response Class
Status 200  "businessUnit": [
    {
       "agentAttributes": [
         {
            "agents": [
              {
                 "availableSlots": 0,
                "conferenceQueueSlots": 0,
                "firstName": "string",
                "id": "string",
                 "isAvailableForConference": true,
                 "isAvailableForTransfer": true,
                "lastName": "string",
                "transferQueueSlots": 0
             }
           \frac{1}{\sqrt{2}} "availableSlots": 0,
            "conferenceQueueSlots": 0,
            "isAvailableForConference": true,
            "isAvailableForTransfer": true,
           "name": "string",
            "transferQueueSlots": 0,
            "value": "string"
         }
      \frac{1}{\sqrt{2}} "agentGroups": [
        {
            "agentAttributes": [
              {
                 "agents": [
                  {
                     "availableSlots": 0,
                    "conferenceQueueSlots": 0,
                    "firstName": "string",
                    "id": "string",
                    "isAvailableForConference": true,
```
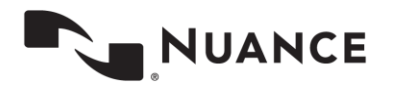

{

```
 "isAvailableForTransfer": true,
                   "lastName": "string",
                   "transferQueueSlots": 0
                 }
               \left| \cdot \right| "availableSlots": 0,
                "conferenceQueueSlots": 0,
                "isAvailableForConference": true,
                "isAvailableForTransfer": true,
               "name": "string",
                "transferQueueSlots": 0,
                "value": "string"
             }
          \frac{1}{\sqrt{2}} "agents": [
             {
               "availableSlots": 0,
                "conferenceQueueSlots": 0,
                "firstName": "string",
                "id": "string",
                "isAvailableForConference": true,
                "isAvailableForTransfer": true,
"lastName": "string",
                "transferQueueSlots": 0
            }
          \frac{1}{\sqrt{2}} "availableAgents": 0,
           "availableEngagementSlots": 0,
           "availableSlots": 0,
           "busyEngagementSlots": 0,
           "canBePrioritize": true,
           "conferenceQueueSlots": 0,
           "disableAgentSelection": true,
           "displayName": "string",
           "engagementsInQueue": 0,
          "id": "string",
           "isAvailableForConference": true,
           "isAvailableForTransfer": true,
          "name": "string",
```
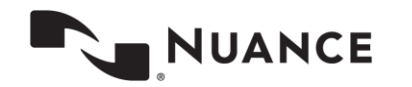

```
 "totalAgents": 0,
       "totalEngagementSlots": 0,
       "transferQueueSlots": 0
    }
  \frac{1}{\sqrt{2}} "agents": [
    {
       "availableSlots": 0,
       "conferenceQueueSlots": 0,
       "firstName": "string",
       "id": "string",
       "isAvailableForConference": true,
       "isAvailableForTransfer": true,
       "lastName": "string",
       "transferQueueSlots": 0
    }
  \left| \ \right|,
   "availableAgents": 0,
   "availableEngagementSlots": 0,
   "availableSlots": 0,
   "busyEngagementSlots": 0,
   "canBePrioritize": true,
   "conferenceQueueSlots": 0,
   "disableAgentSelection": true,
   "displayName": "string",
  "engagementsInQueue": 0,
  "id": "string",
   "isAvailableForConference": true,
   "isAvailableForTransfer": true,
  "name": "string",
   "siteId": "string",
   "totalAgents": 0,
   "totalEngagementSlots": 0,
   "transferQueueSlots": 0
}
```
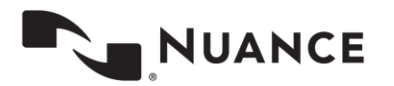

] }

## **transferEngagement (POST)**

This REST call is used to post a transfer request only to the server.

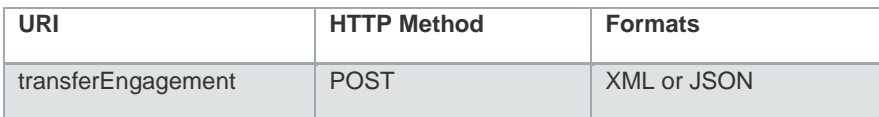

## **Parameters**

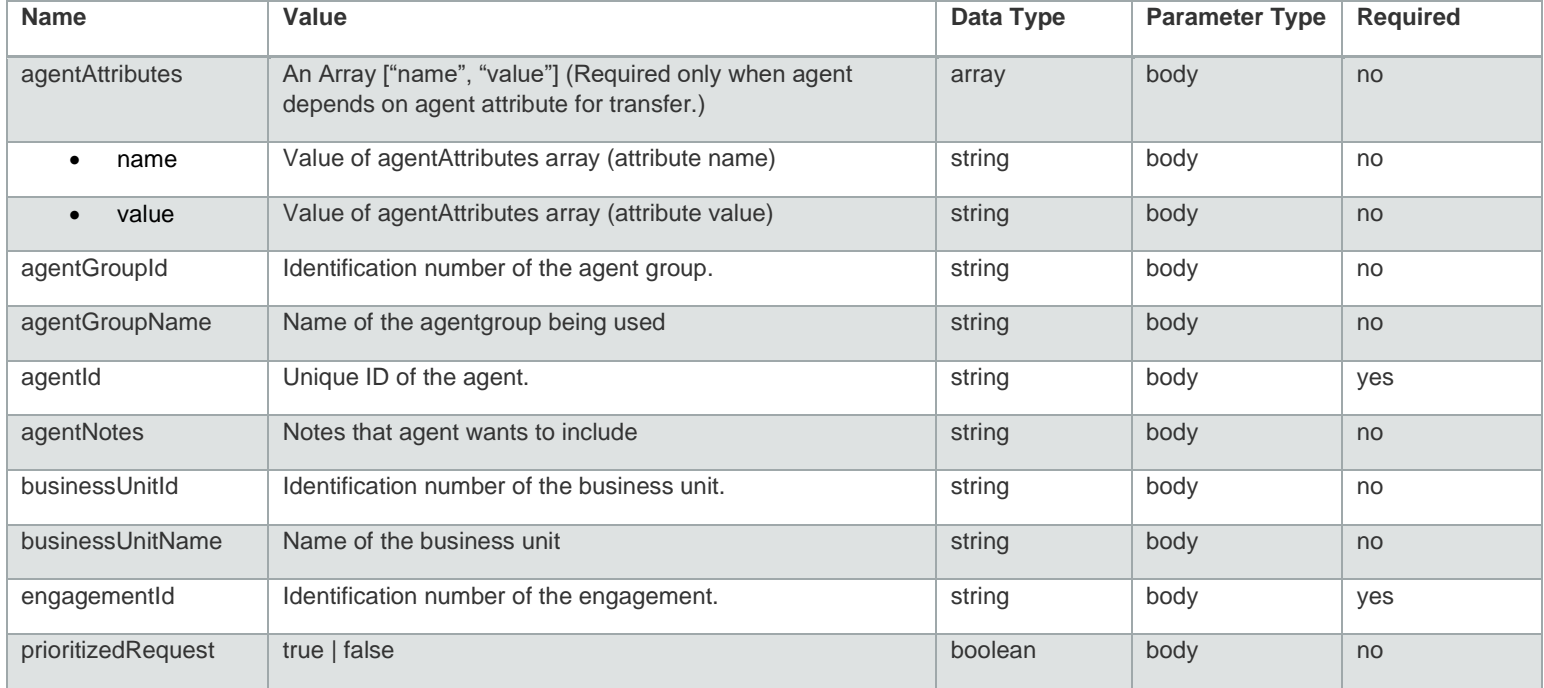

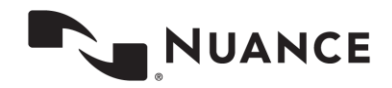

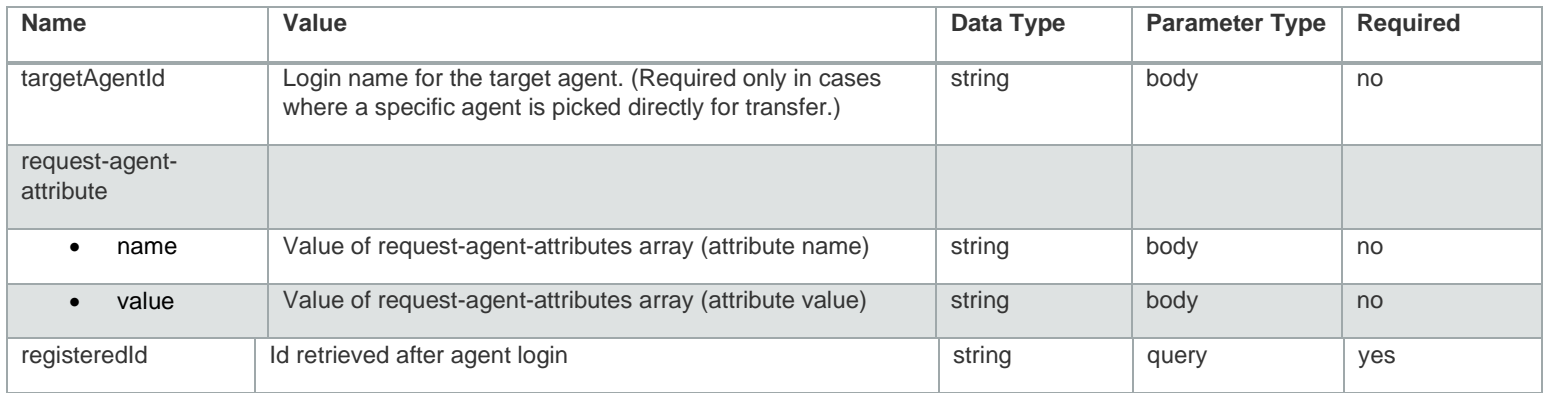

#### **Example Request**

```
URL:
```

```
https://api.touchcommerce.com/engagementAPI/v2/agent/transferEngagement?registeredId=123&output
=json
```

```
{
   "agentAttributes": [
     {
       "name": "string",
       "value": "string"
     }
  ],
   "agentGroupId": "string",
   "agentGroupName": "string",
   "agentId": "string",
   "agentNotes": "string",
   "businessUnitId": "string",
   "businessUnitName": "string",
   "engagementId": "string",
   "prioritizeRequest": true,
  "targetAgentId": "string"
}
```
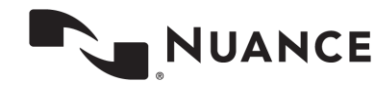

```
Response Class
Status 200
{
 "engagementId": "string",
 "reason": "string",
   "status": "string"
}
```
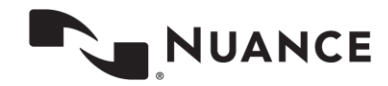

## **transferOwnership (POST)**

Makes a request to transfer ownership of an engagement to another agent.

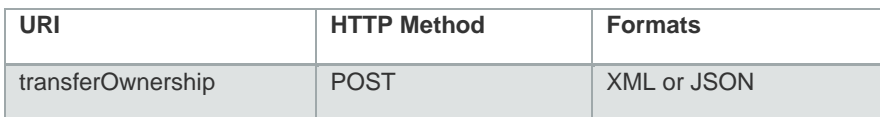

## **Parameters**

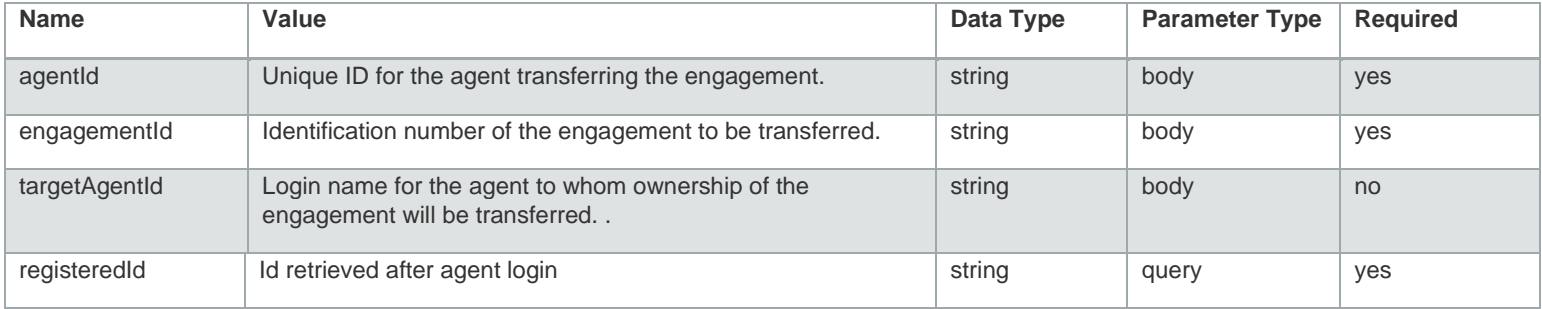

### **Example Request URL**

 $\left| \begin{array}{c} 1 \\ 1 \end{array} \right|$ 

```
URL: 
https://api.touchcommerce.com/engagementAPI/v2/agent/transferOwnership?registeredId=123&output=
json
```

```
{
  "agentId": "string",
   "engagementId": "string",
  "targetAgentId": "string"
```
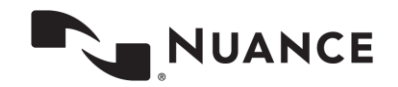

```
Response Class
Status 200
{
 "engagementId": "string",
 "reason": "string",
   "status": "string"
}
```
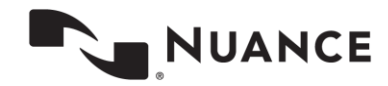

# **verifySession (POST)**

This endpoint verifies that the agent still has the correct session in the system. If the agent gets a 401 error code, he needs to send a /login request again to create a new session.

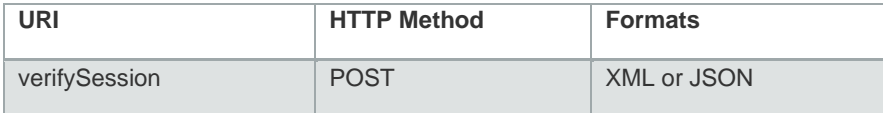

### **Parameter**

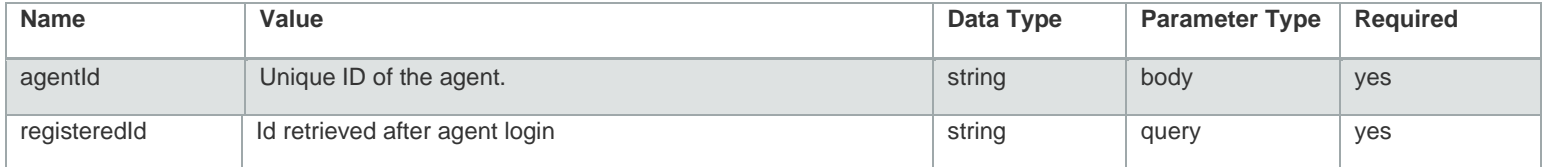

### **Example Request**

```
URL: 
https://api.touchcommerce.com/engagementAPI/v2/agent/verifySession?registeredId=123&output=json
```

```
{
   "agentId": "string"
}
```
**Response Class** Status 200

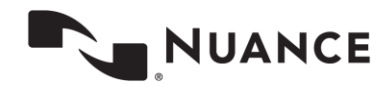

## **webrtc/action (POST)**

This REST call is used to send webRTC status messages.

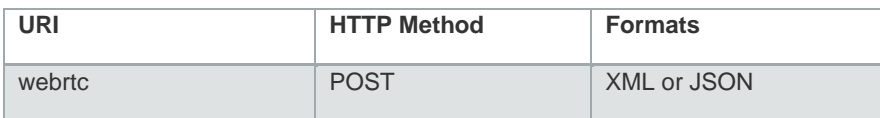

## **Parameter**

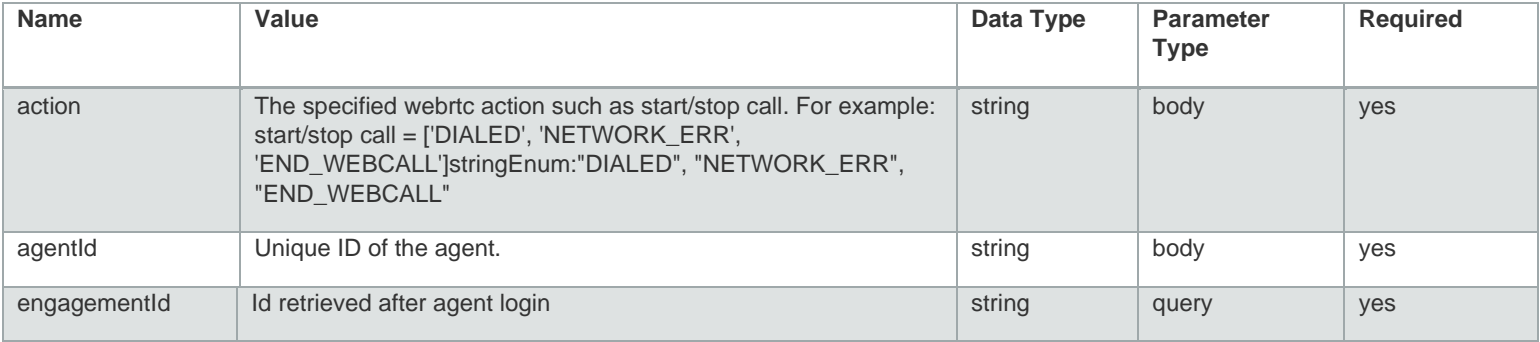

### **Example Request**

{

}

URL: <https://api.touchcommerce.com/engagementAPI/v2/agent/webrtc/action?registeredId=123&output=json>

```
 "action": "DIALED",
 "agentId": "string",
 "engagementId": "string"
```
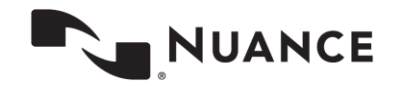

**Response Class** Status 200

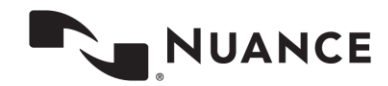